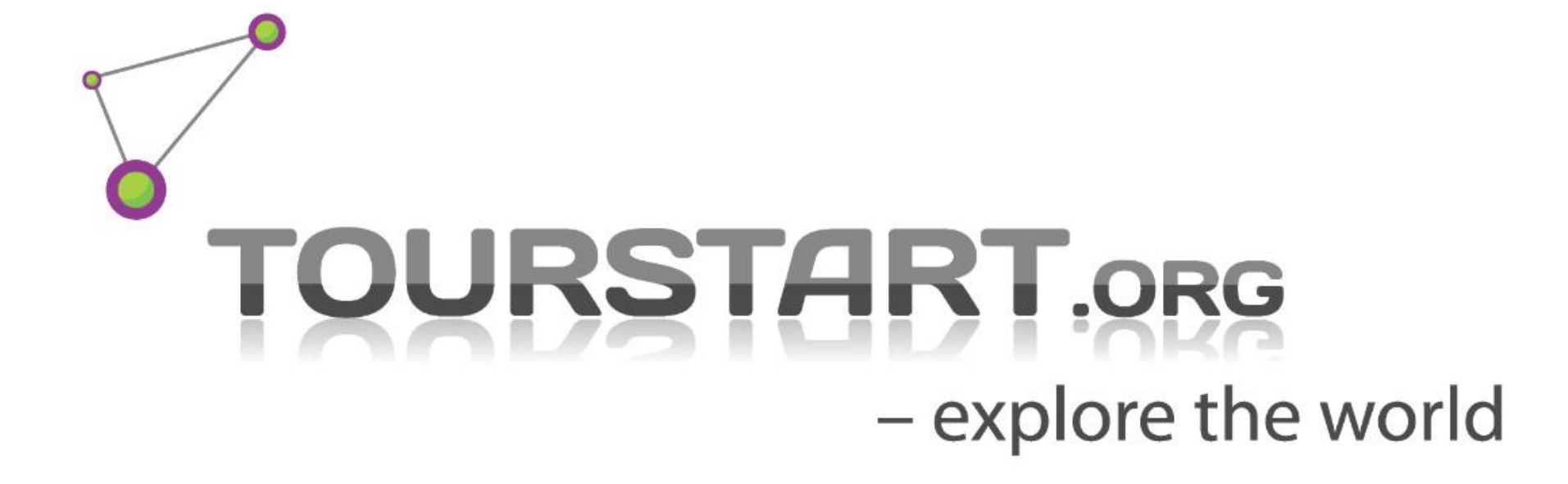

User guide for iPhone app

Download app [here](https://itunes.apple.com/app/tourstart/id586049610?mt=8)

[info@tourstart.org](mailto:info@tourstart.org)

# **Contents**

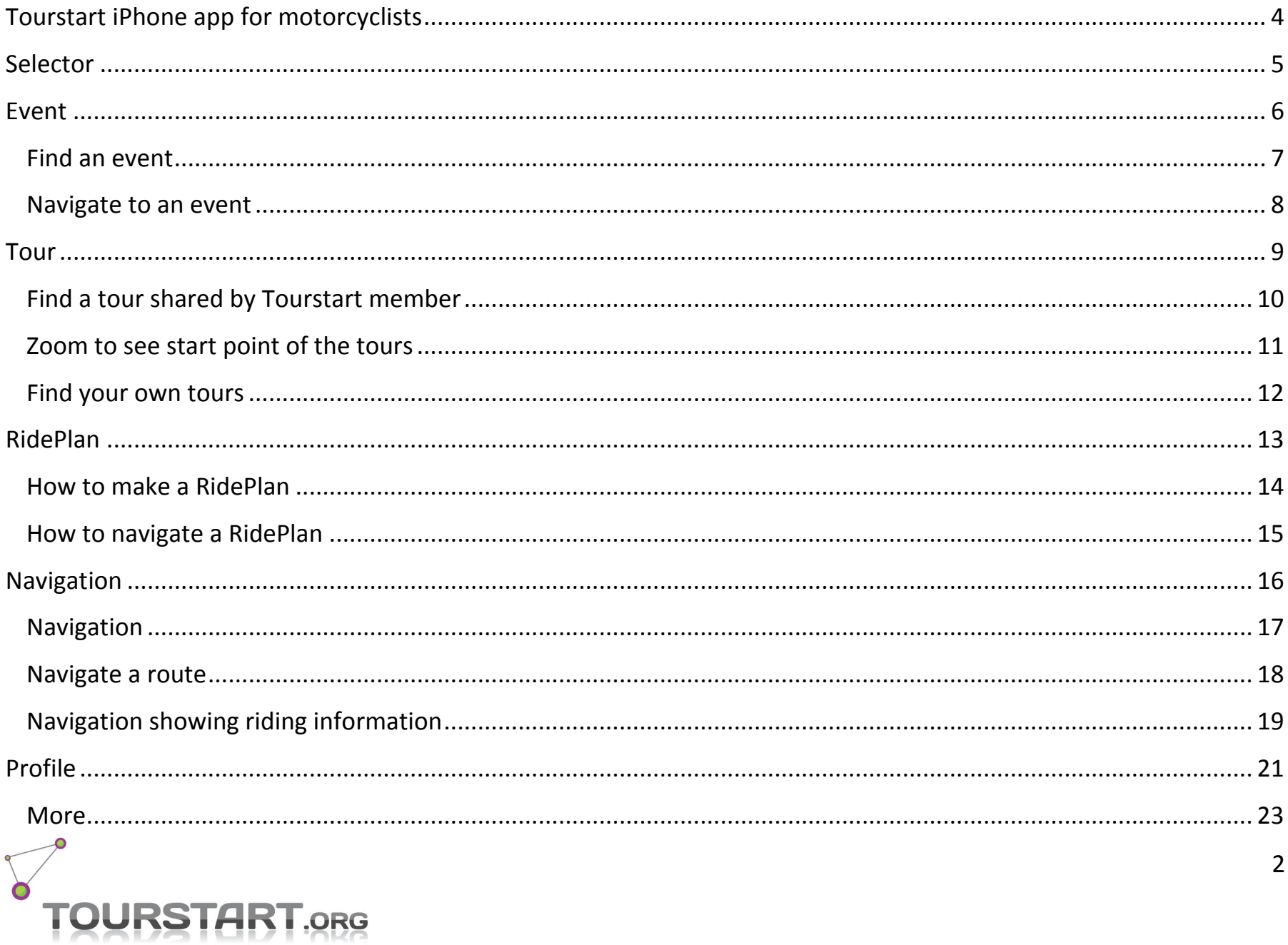

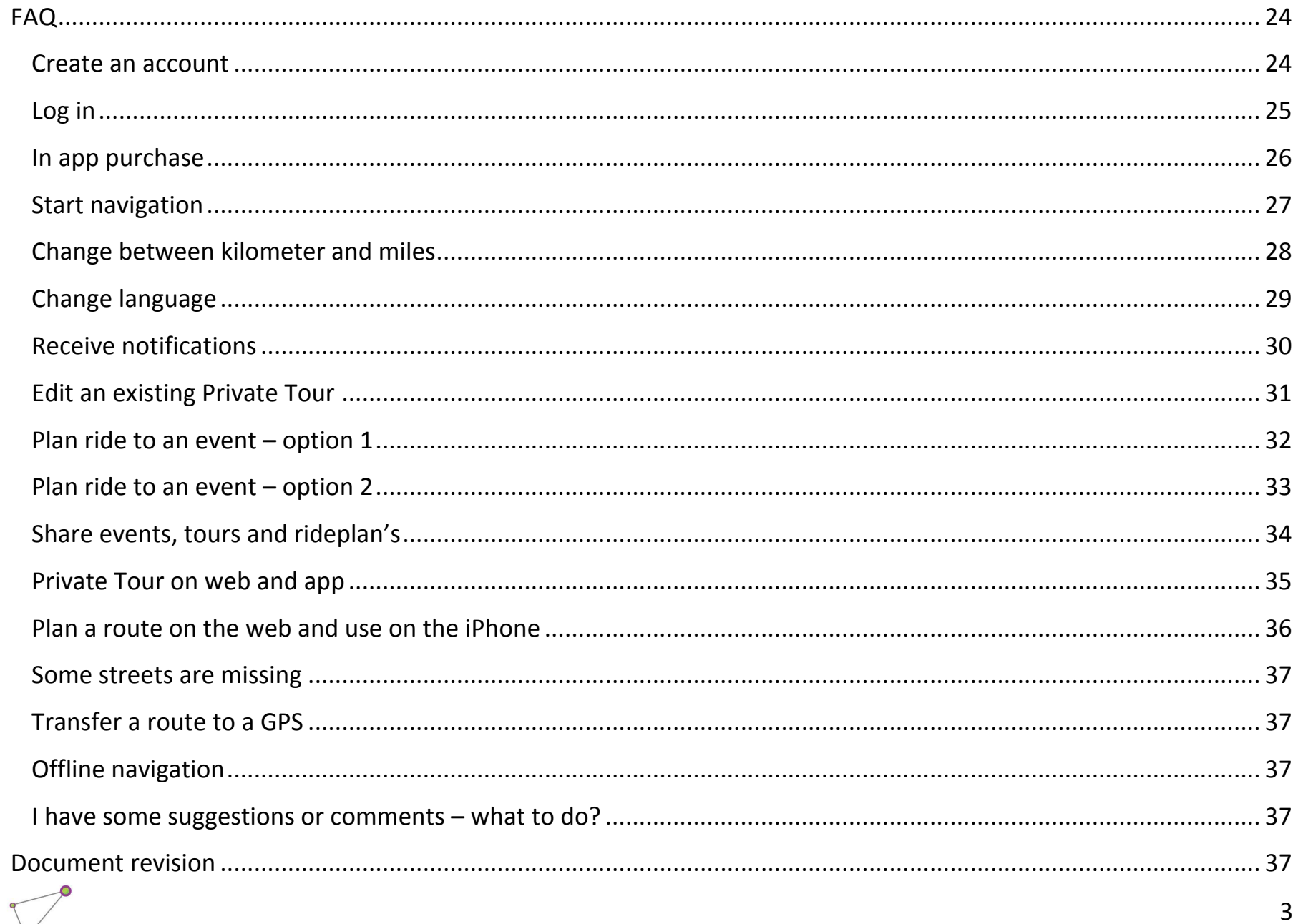

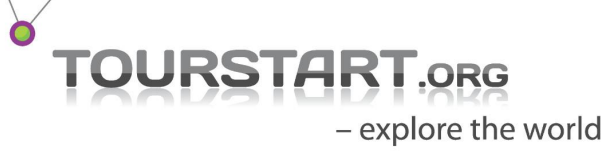

# <span id="page-3-0"></span>**Tourstart iPhone app for motorcyclists**

Where to ride on the motorcycle and which route to ride?

This is a major question for any motorcyclist. Motorcyclists want to get the good experience and also want to share their best rides with fellow bikers.

This is possible with the Tourstart app, where you will find a lot of motorcycle roads worldwide and a lot of events to ride to. In addition you can plan your ride on the iPhone ensuring the ride will be a pleasure from start home to reaching the destination and until being home again.

#### **Motorcycle event**

You can find motorcycle events worldwide on Tourstart where is it also possible to read about the event and see pictures and videos. You find a large variety of events, and on the web you are free to create any event you may like to share.

#### **Motorcycle tour**

Any type of motorcycle roads can be found. Scenic, costal, mountain or holiday routes.

#### **RidePlan**

Use the motorcycle ride planner to make exactly the type of motorcycle route you want to ride.

#### **Navigation**

Turn-by-turn voice guided navigation is available as on in-app purchase. This will guide you on the motorcycle ride.

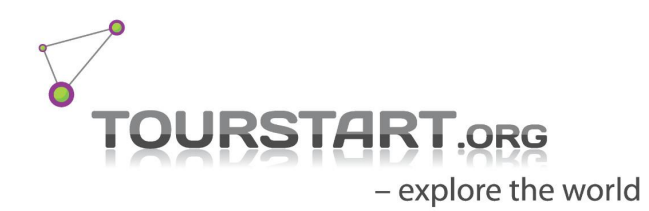

## <span id="page-4-0"></span>**Selector**

Selector – spin to make your choice. The selector is designed as a fuel cap, and you click on the function you will like to use, whether it is to find a motorcycle event, motorcycle tour or to use the RidePlanner, or to use the voice guided turn-by-turn navigation.

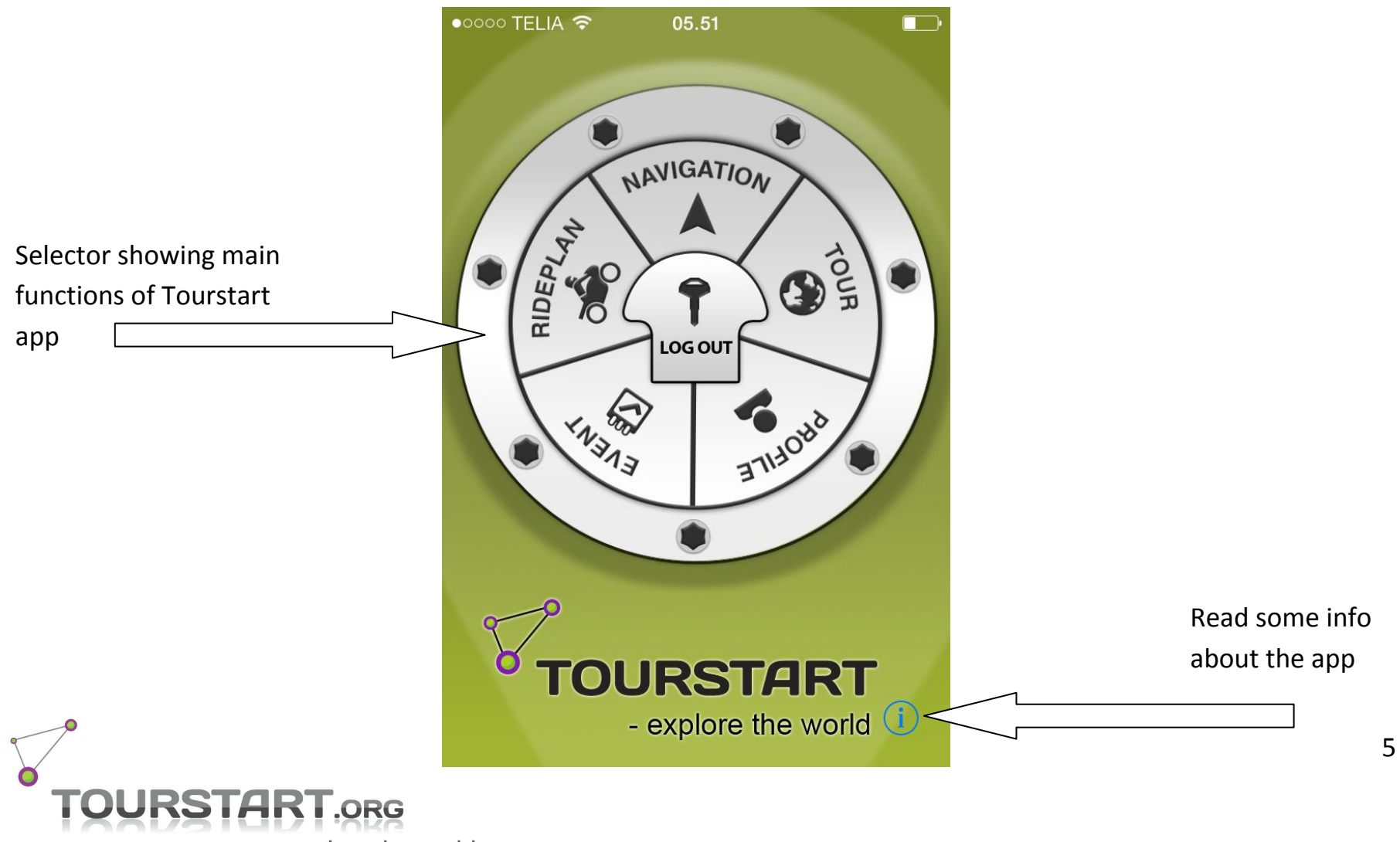

## <span id="page-5-0"></span>**Event**

On Tourstart you can find motorcycle events from the entire world, read about the events and navigate to them.

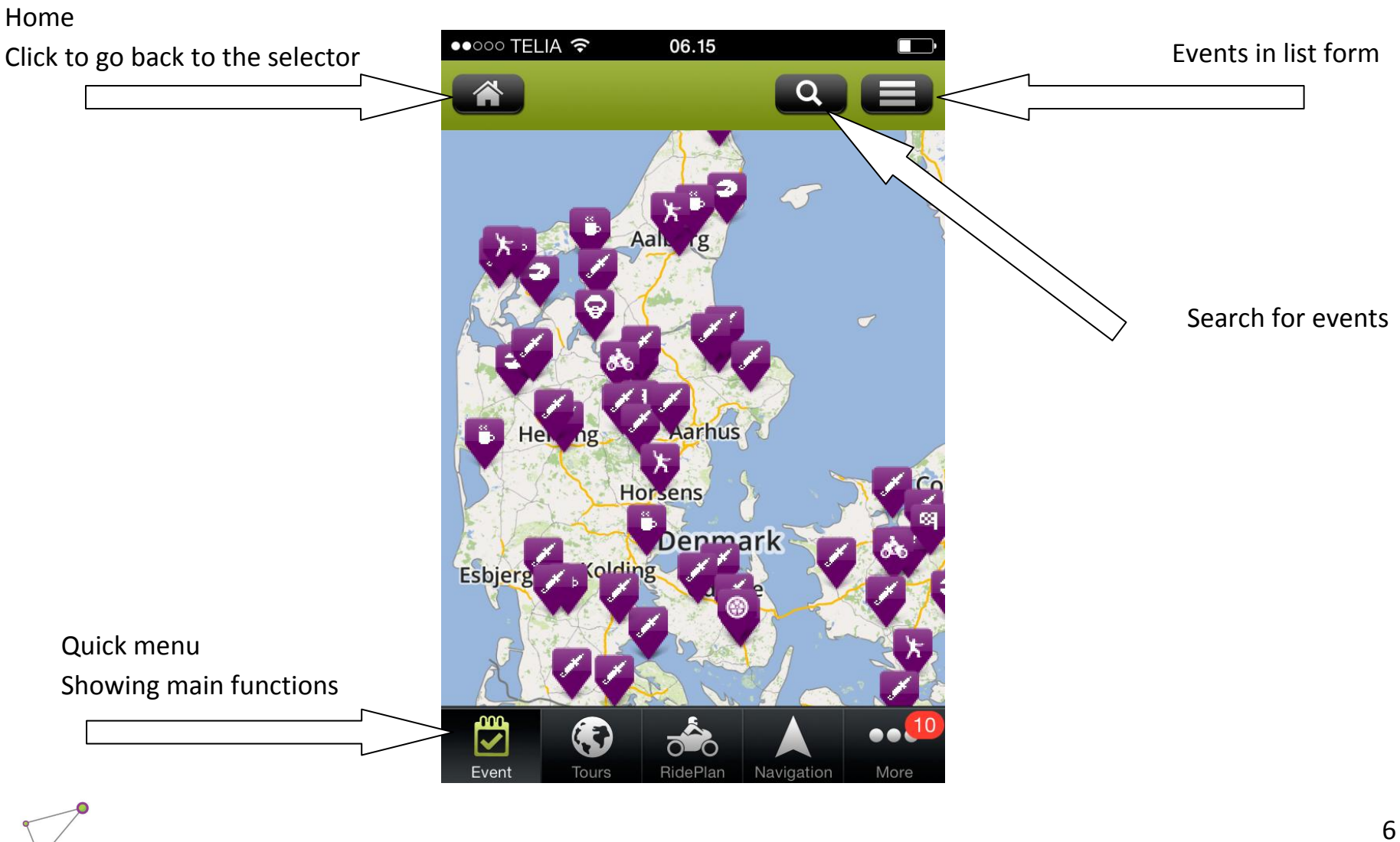

- explore the world

**RSTART.ORG** 

## <span id="page-6-0"></span>**Find an event**

Follow those steps to find the event you want to participate in.

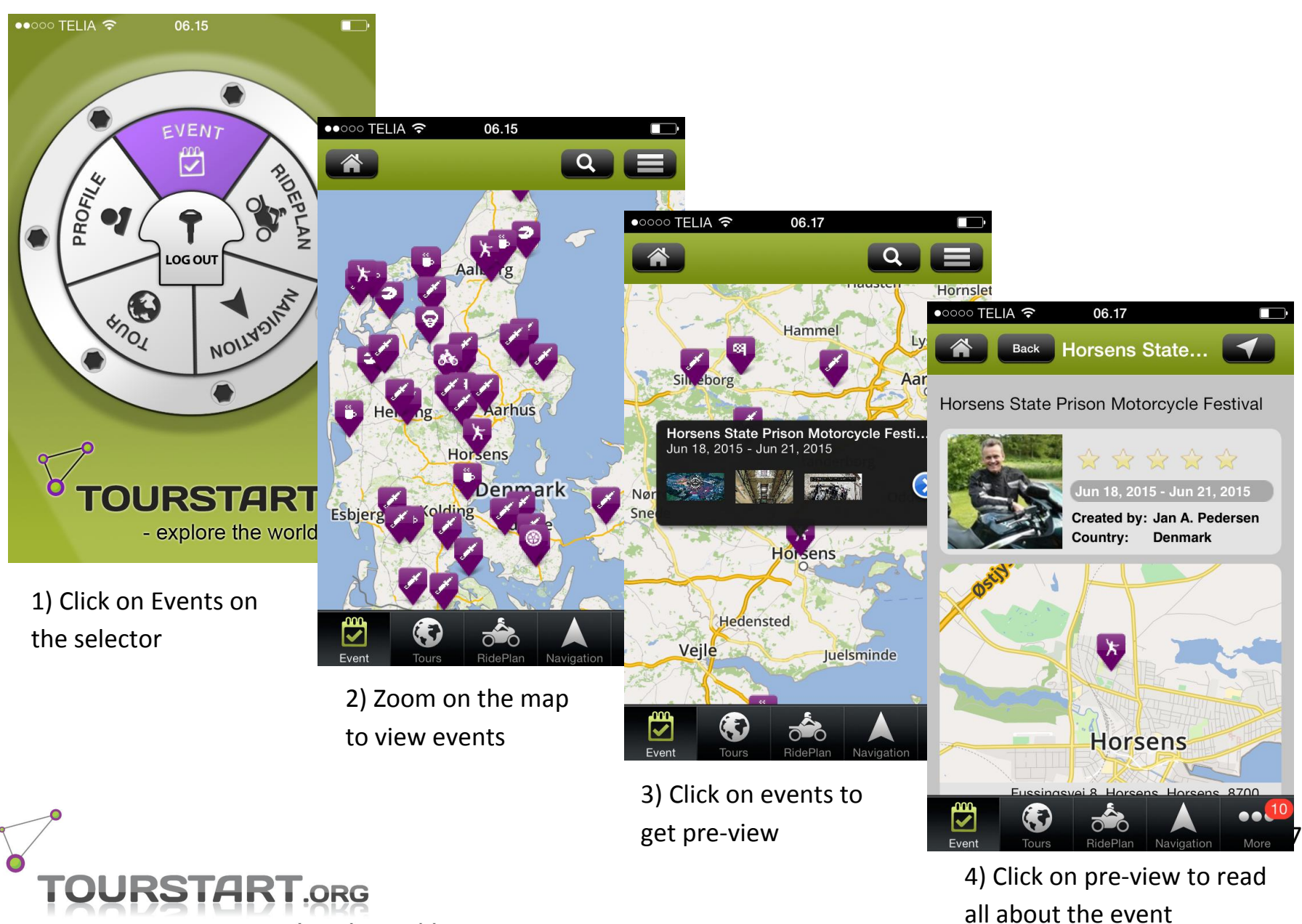

### <span id="page-7-0"></span>**Navigate to an event**

Navigate to the event by By a single click it is possible to navigate to an event. After clicking on the navigation symbol, the turn-by-turn navigation will start and you get directions to the event.

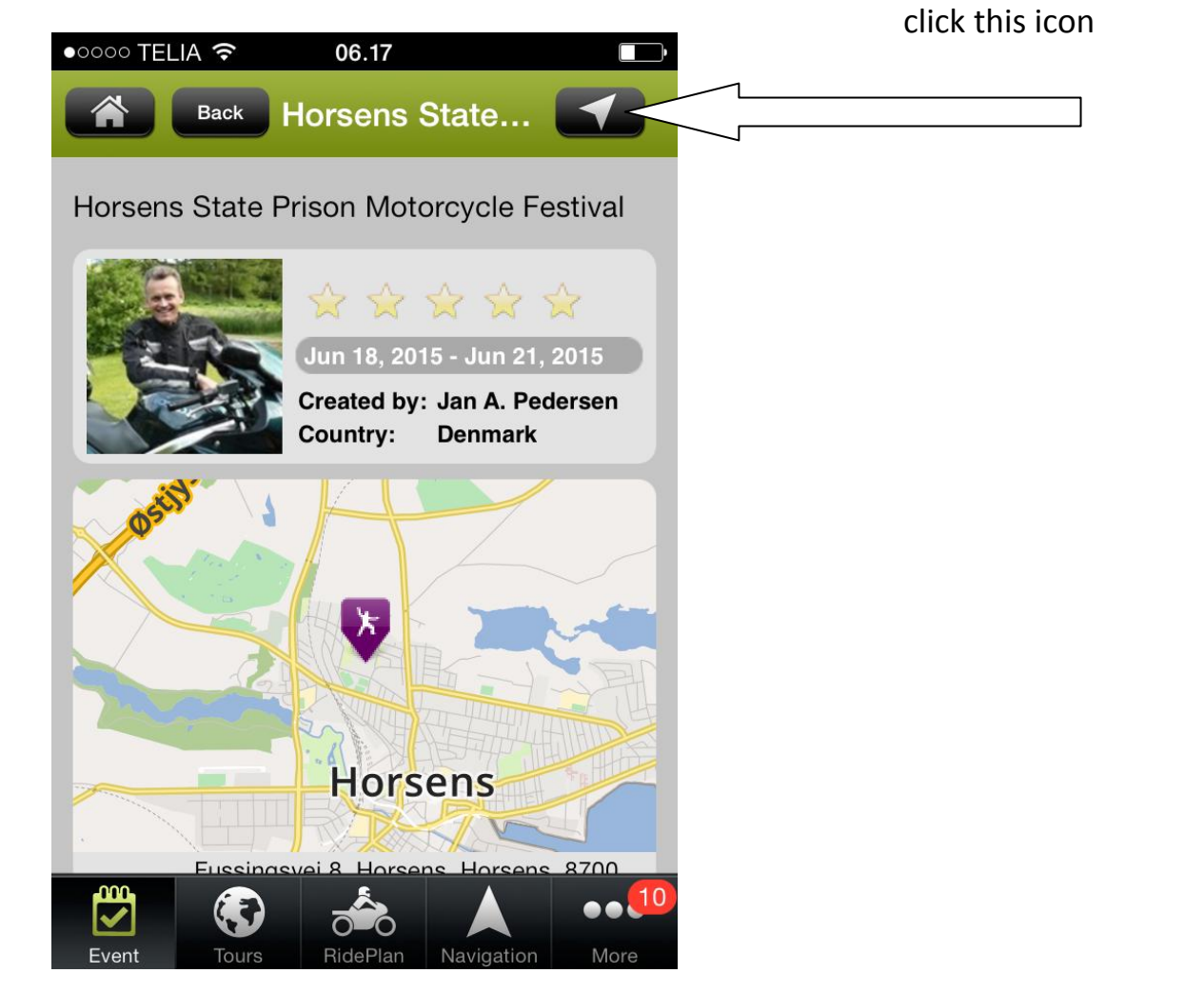

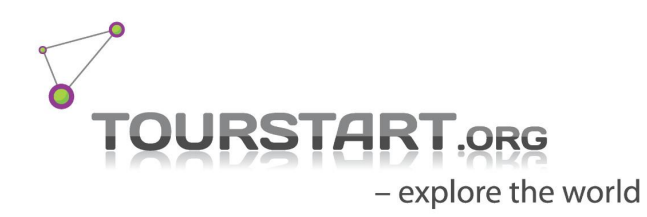

# <span id="page-8-0"></span>**Tour**

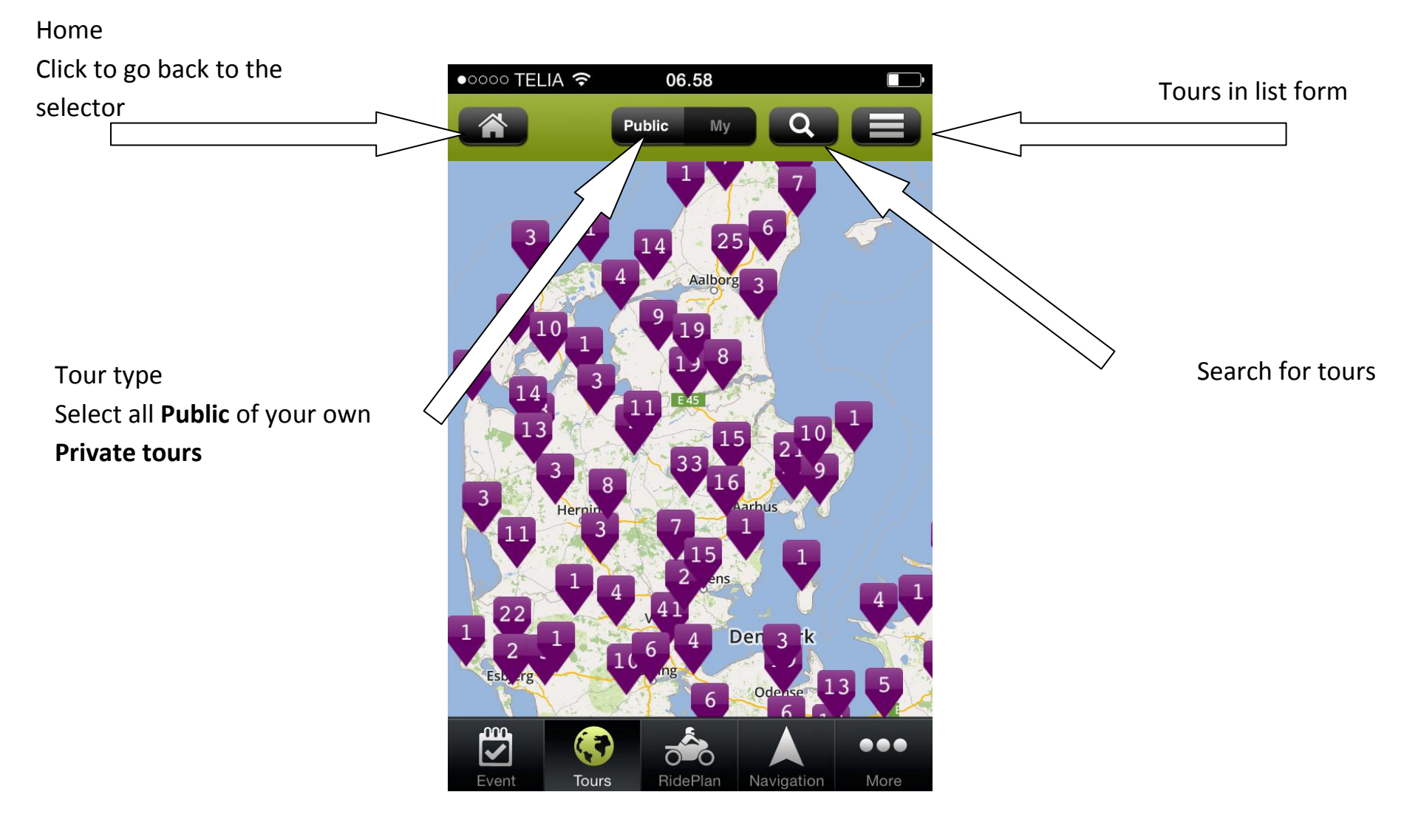

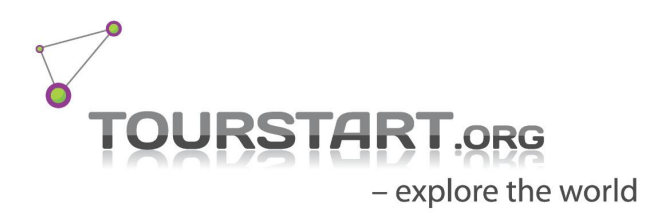

## <span id="page-9-0"></span>**Find a tour shared by Tourstart member**

Follow those steps to find a motorcycle which you want to ride.

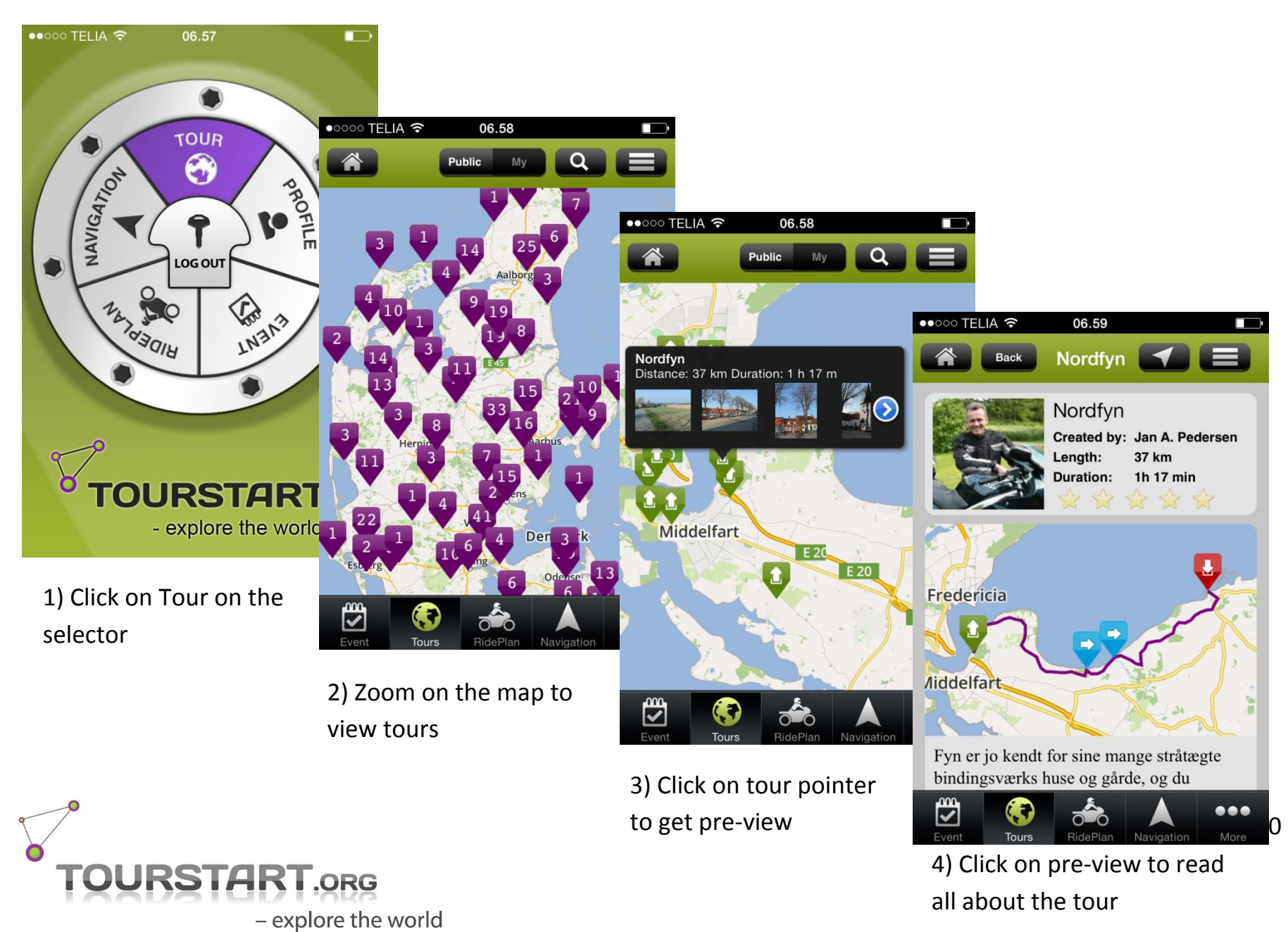

## <span id="page-10-0"></span>**Zoom to see start point of the tours**

Tours are found by zoom into the area of interest. At certain zoom level, the pointers becomes green, showing the start point of the tour.

<span id="page-10-1"></span>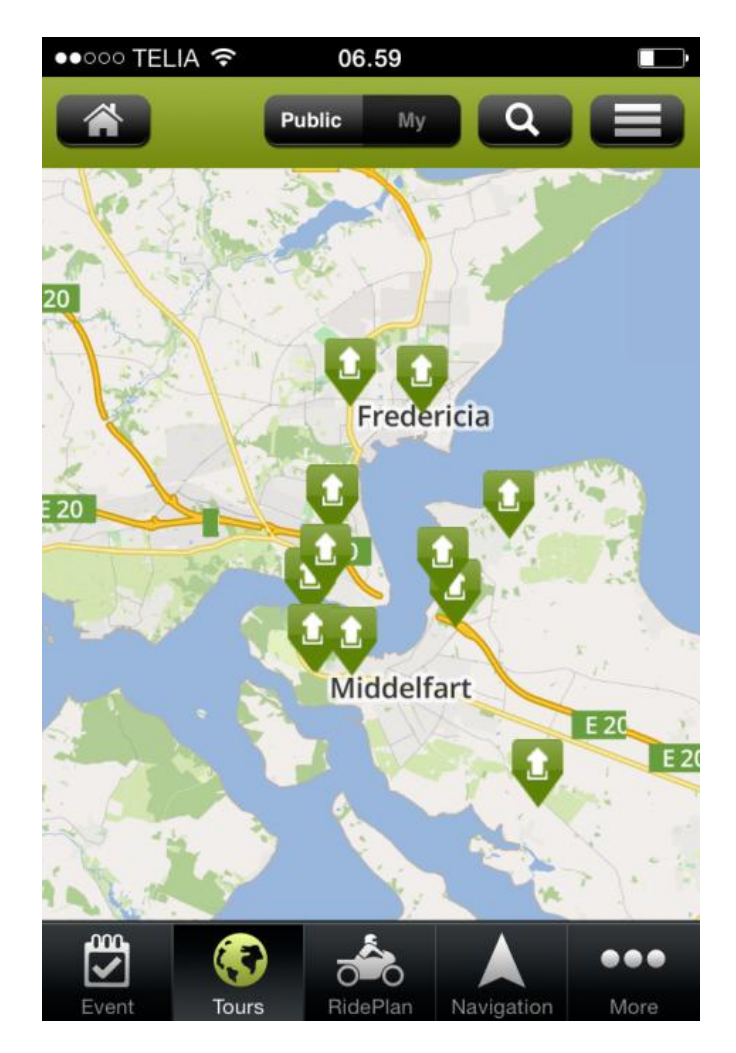

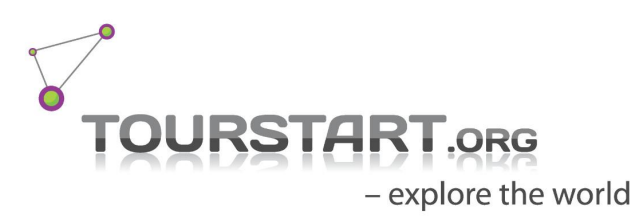

## **Find your own tours**

All your own tours are available on the app. Both Private tours and Public tours.

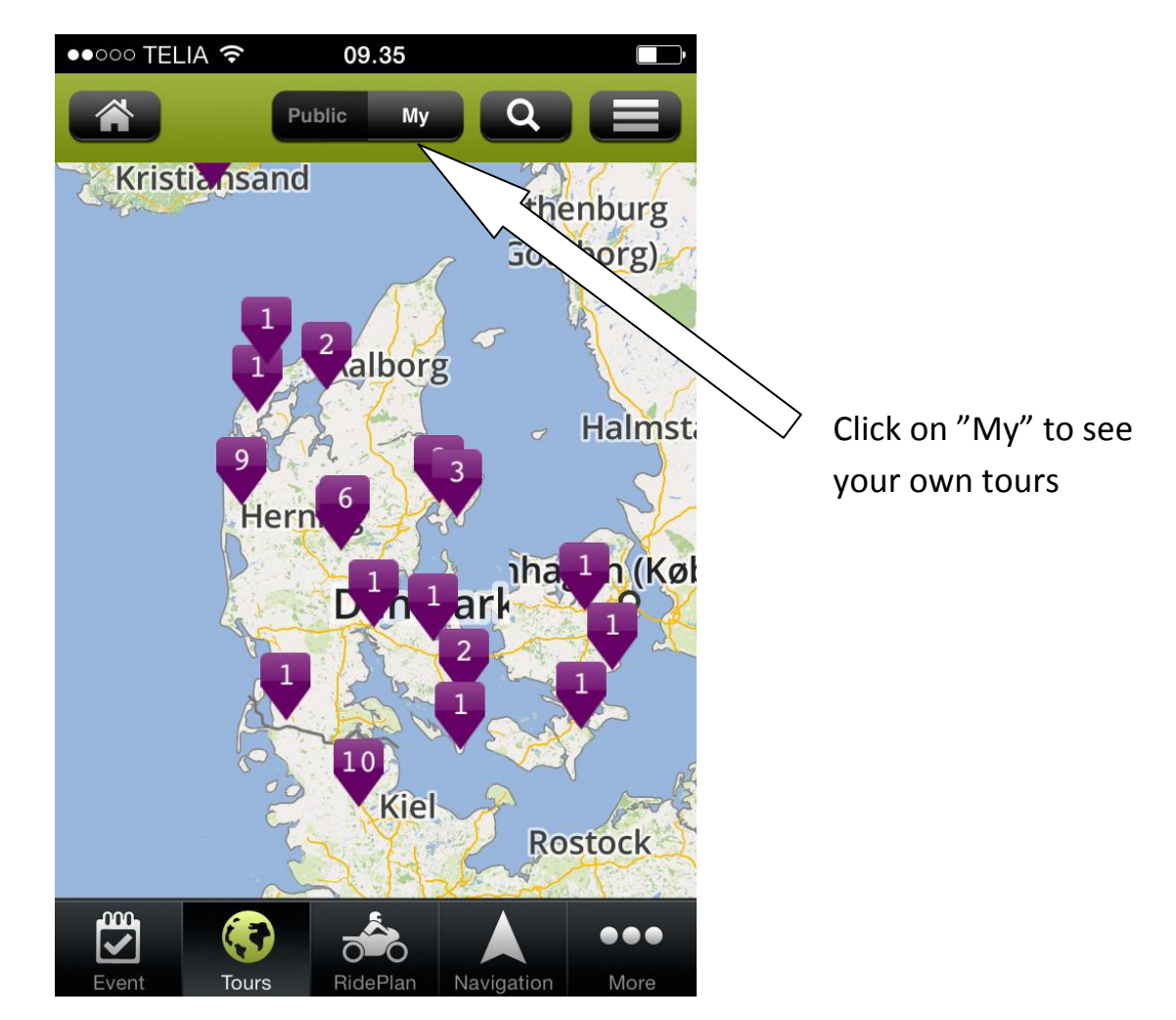

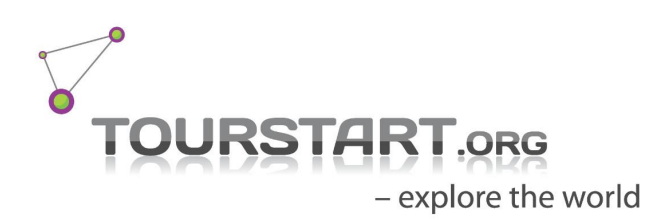

# <span id="page-12-0"></span>**RidePlan**

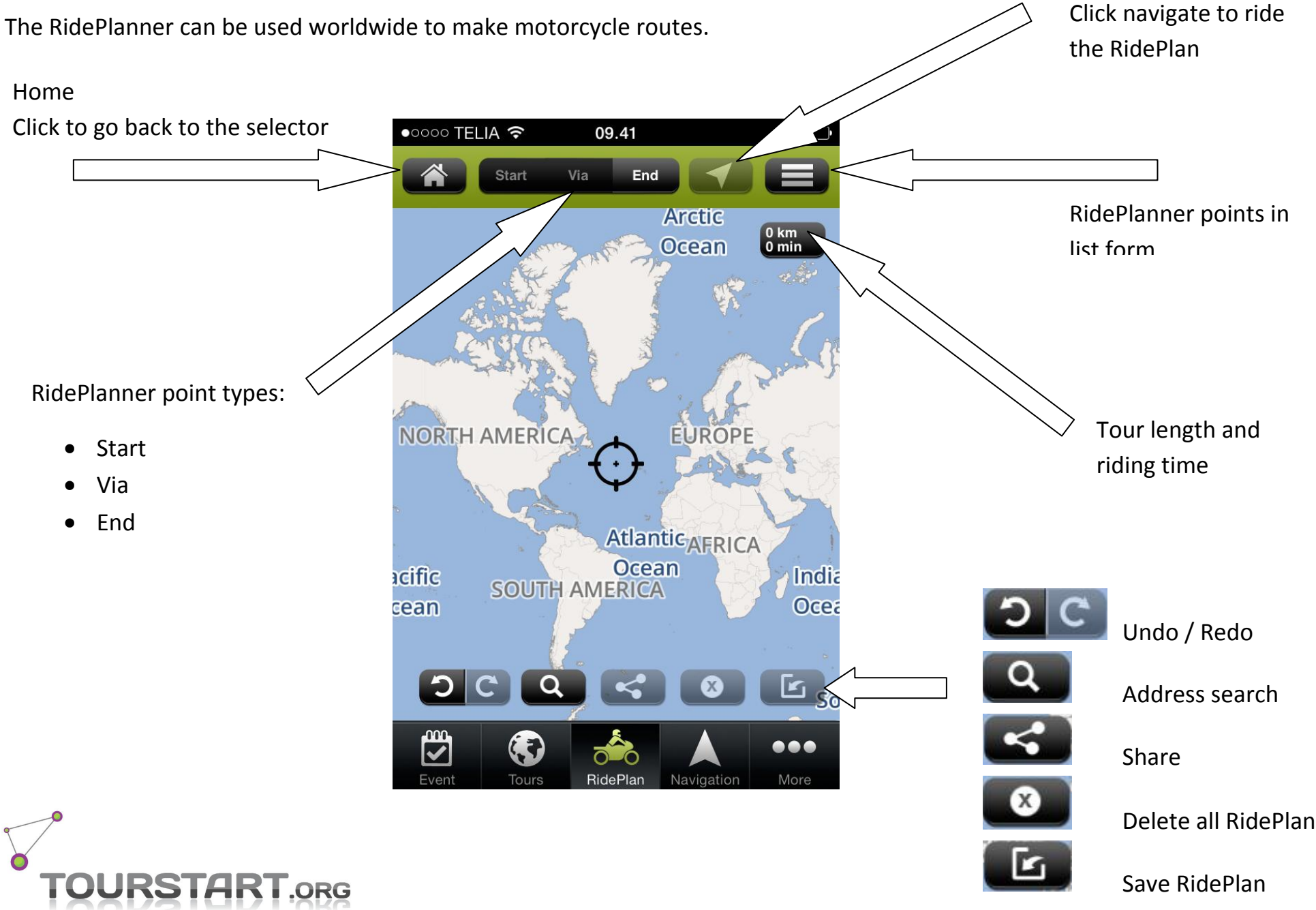

## <span id="page-13-0"></span>**How to make a RidePlan**

A motorcycle RidePlanis made in a few steps.

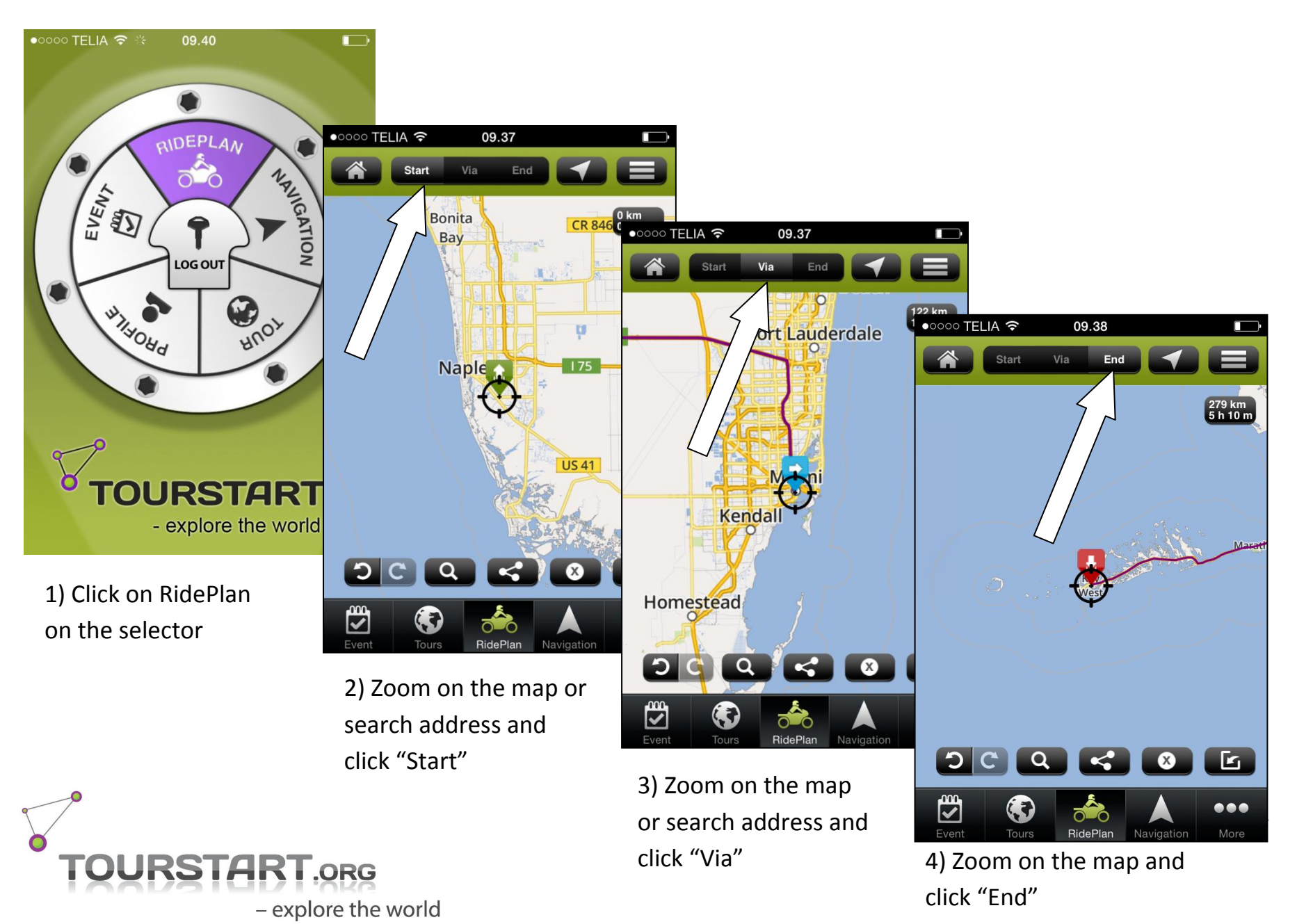

## <span id="page-14-0"></span>**How to navigate a RidePlan**

When finishing creating a RidePlan, navigation is started by clicking on "Navigation" symbol.

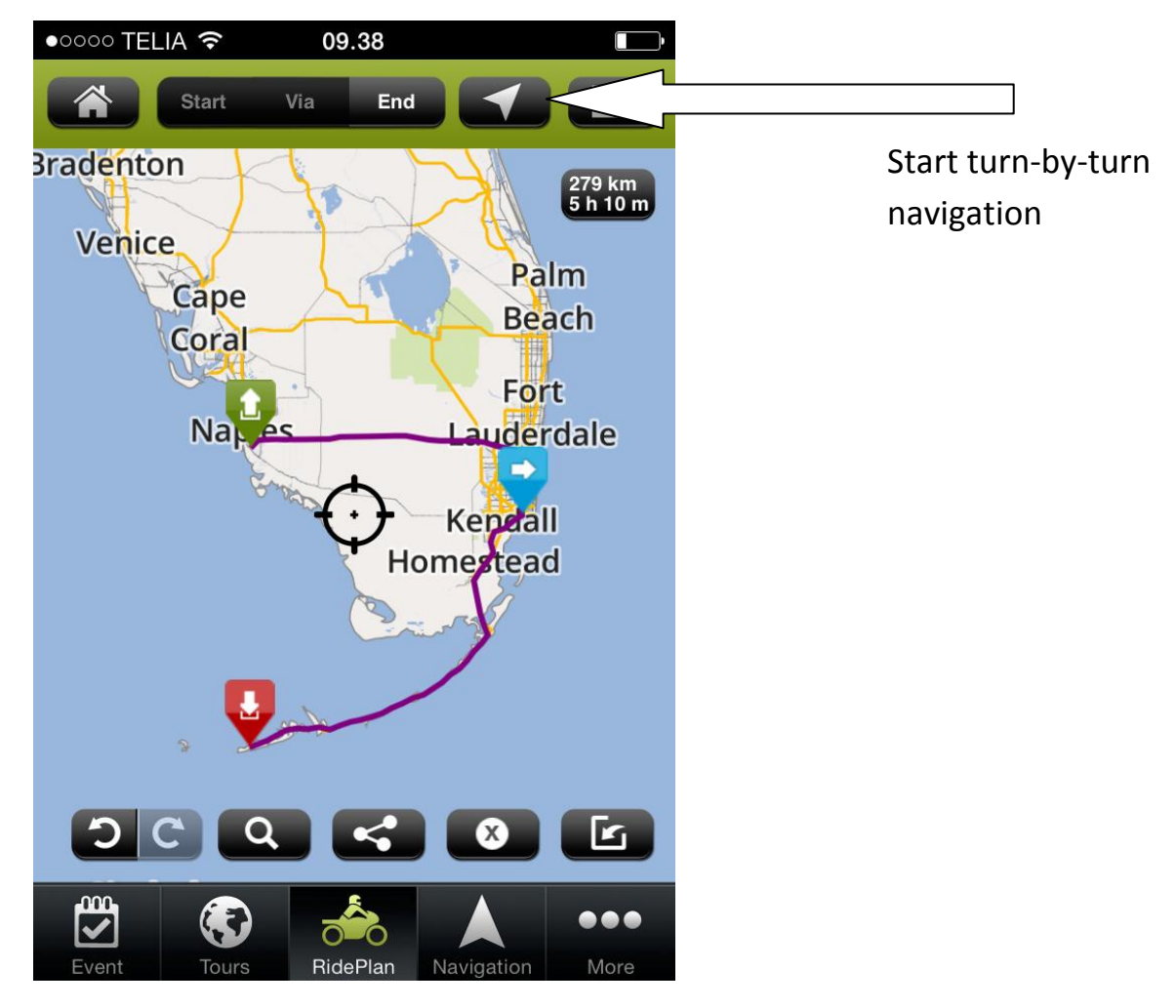

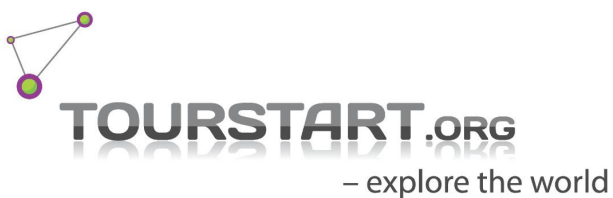

## <span id="page-15-0"></span>**Navigation**

Navigation is a turn-by-turn navigation with voice guidance.

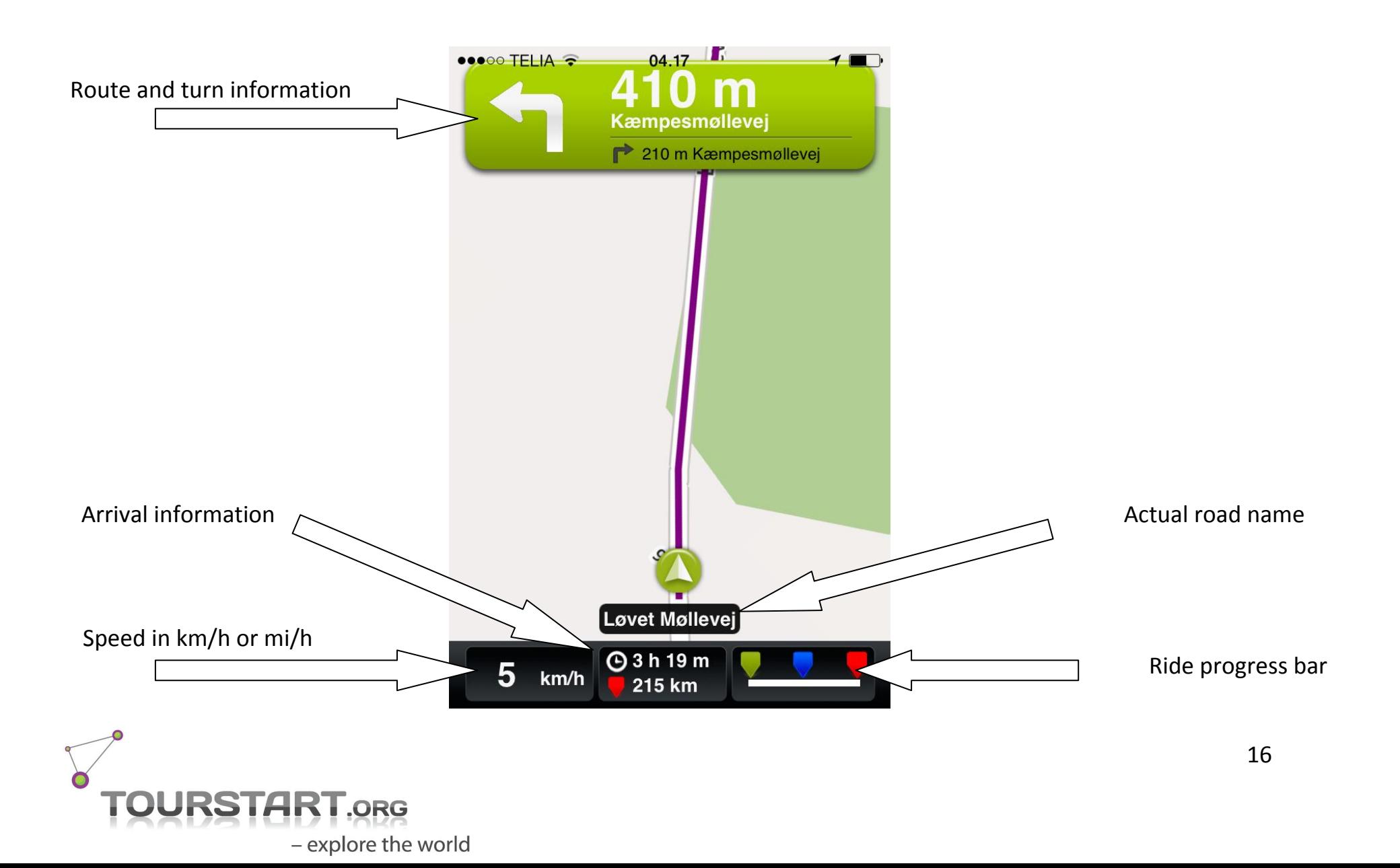

#### <span id="page-16-0"></span>**Navigation**

How to start navigation and functions.

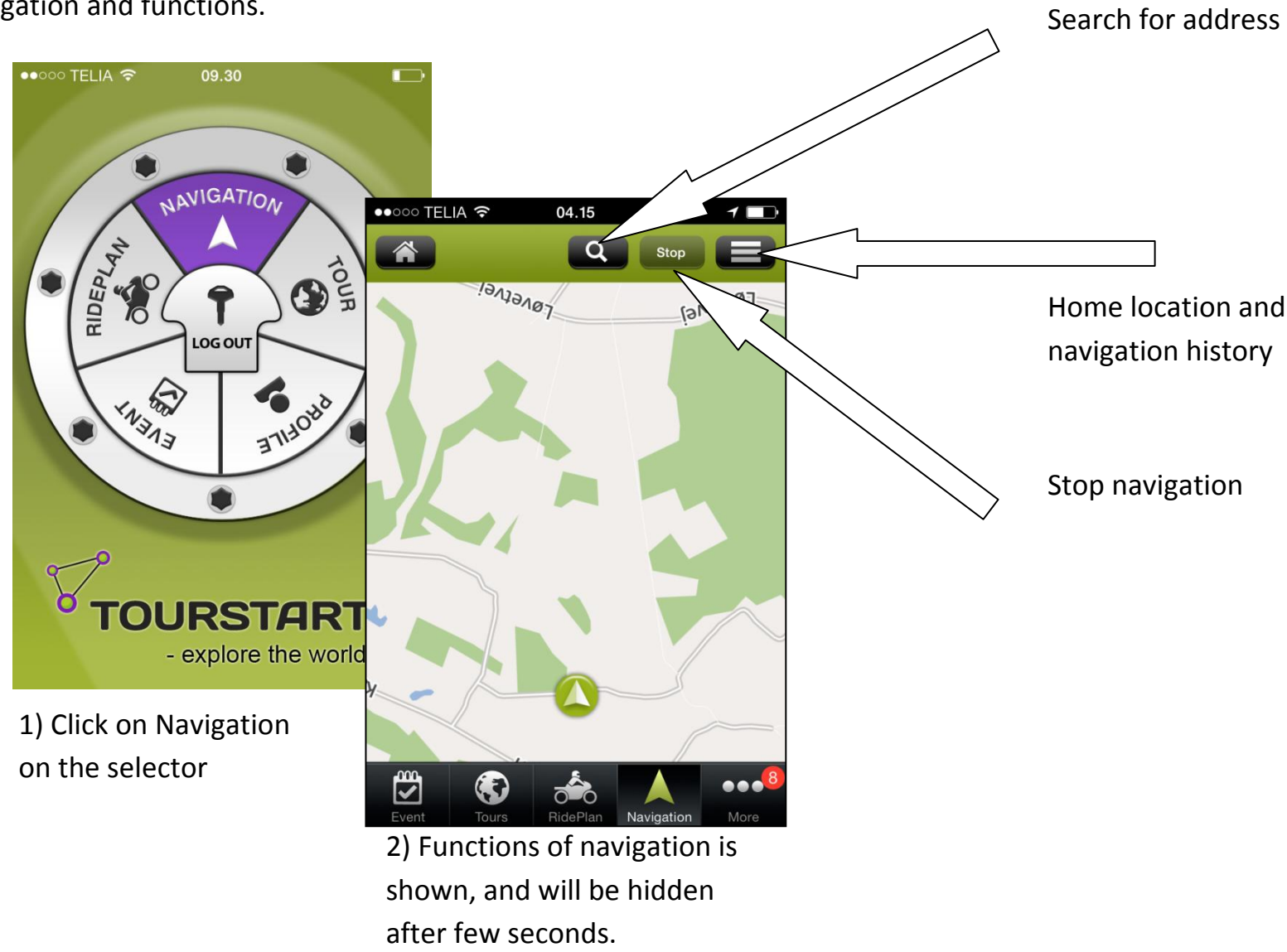

Tab to view at any time.

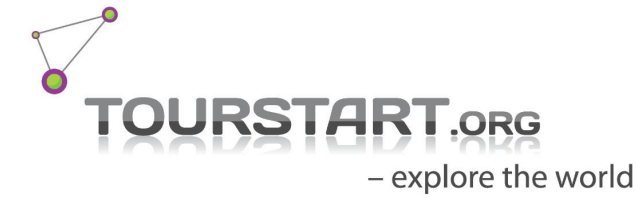

## <span id="page-17-0"></span>**Navigate a route**

Riding a motorcycle route is started in a few clicks.

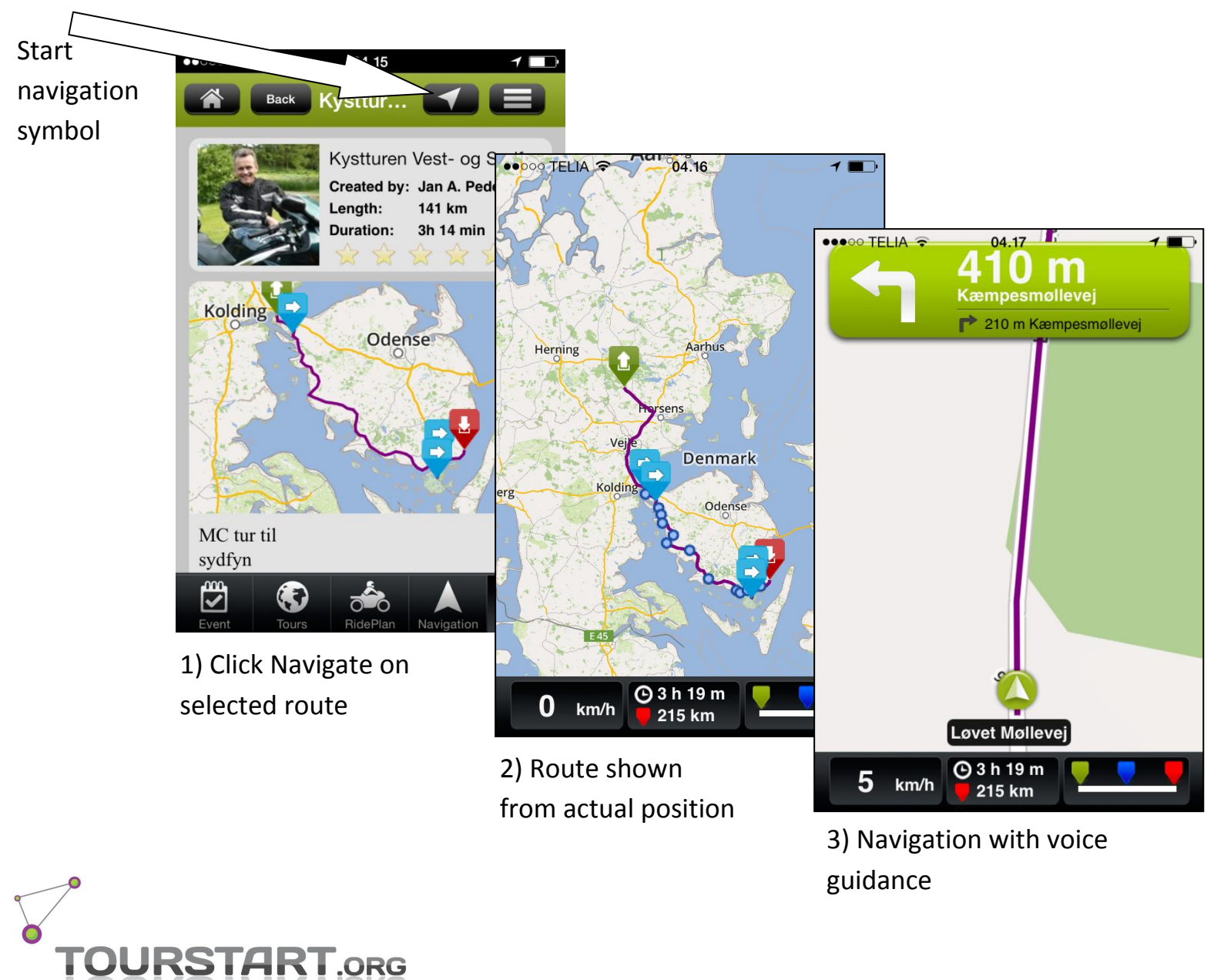

## <span id="page-18-0"></span>**Navigation showing riding information**

If no destination or route is selected, it is possible to see the speed and actual position on the map.

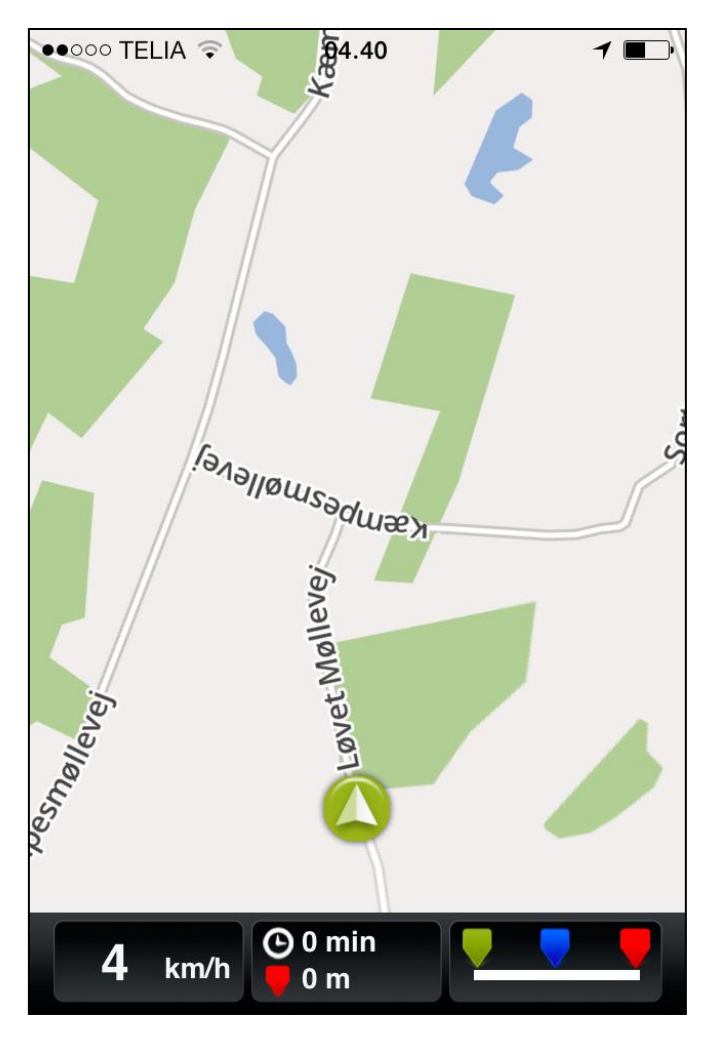

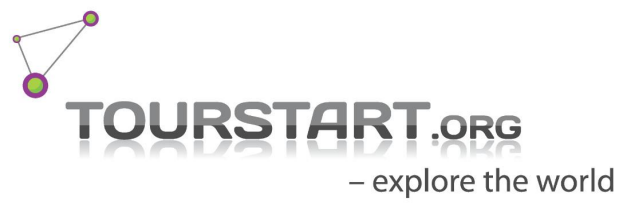

<span id="page-19-0"></span>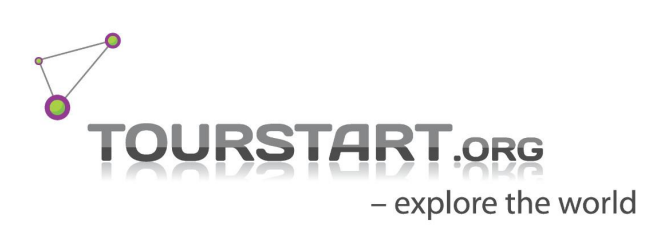

# **Profile**

## **View your profile and edit if required.**

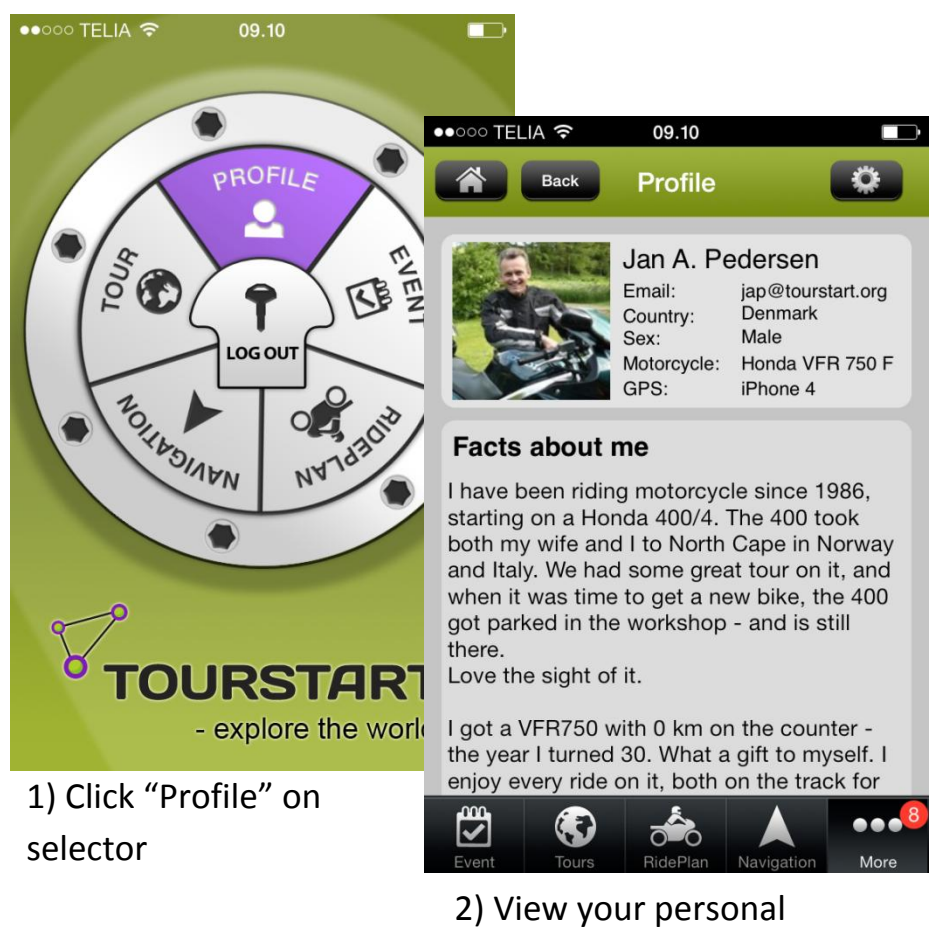

Tourstart profile.

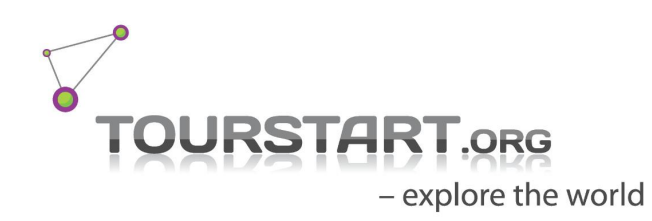

## **Profile settings**

Your personal profile and setting on Tourstart.

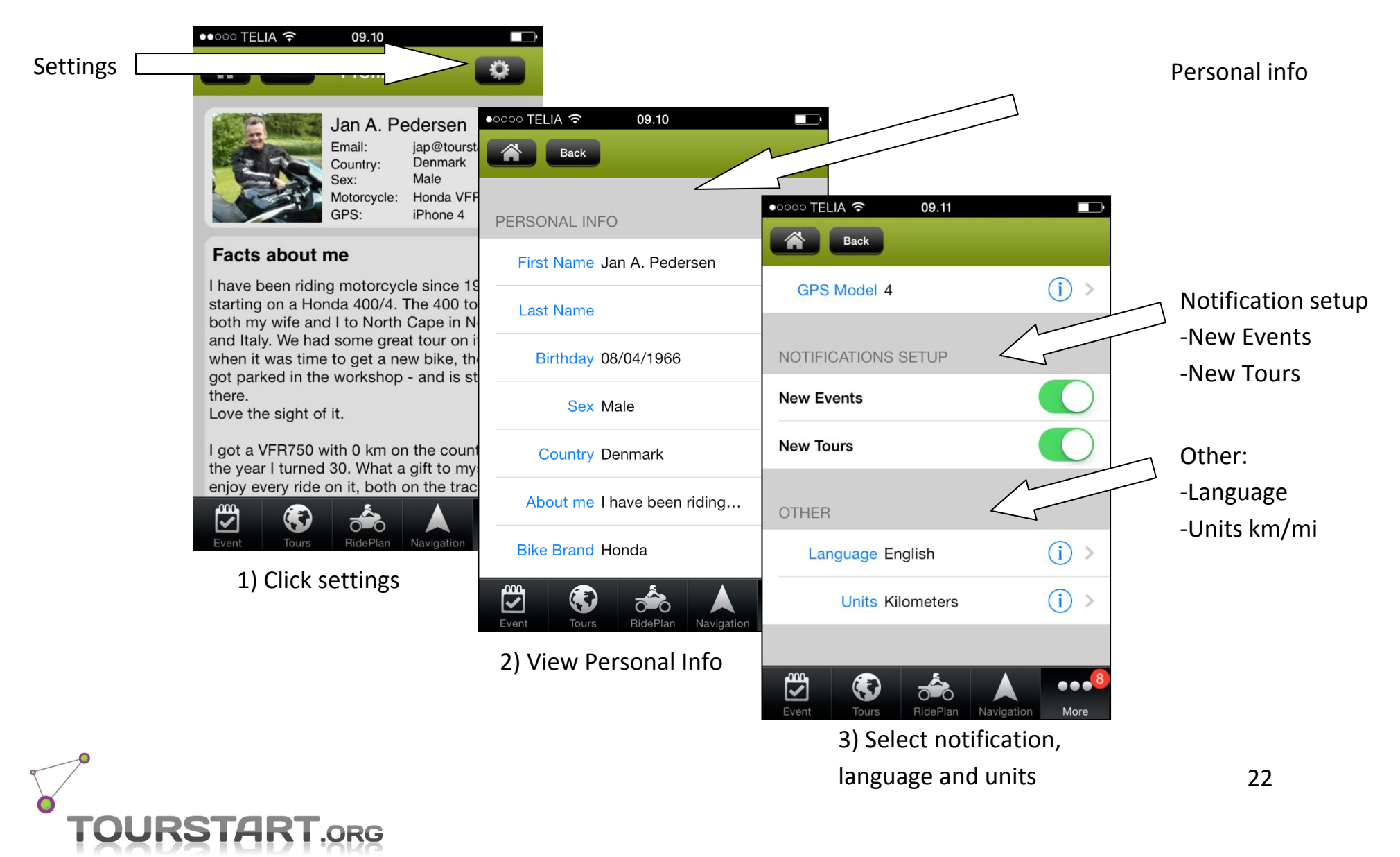

#### <span id="page-22-0"></span>**More**

On the "More" tab it is possible to get further information about latest created events and tour and list of "My Private Tours".

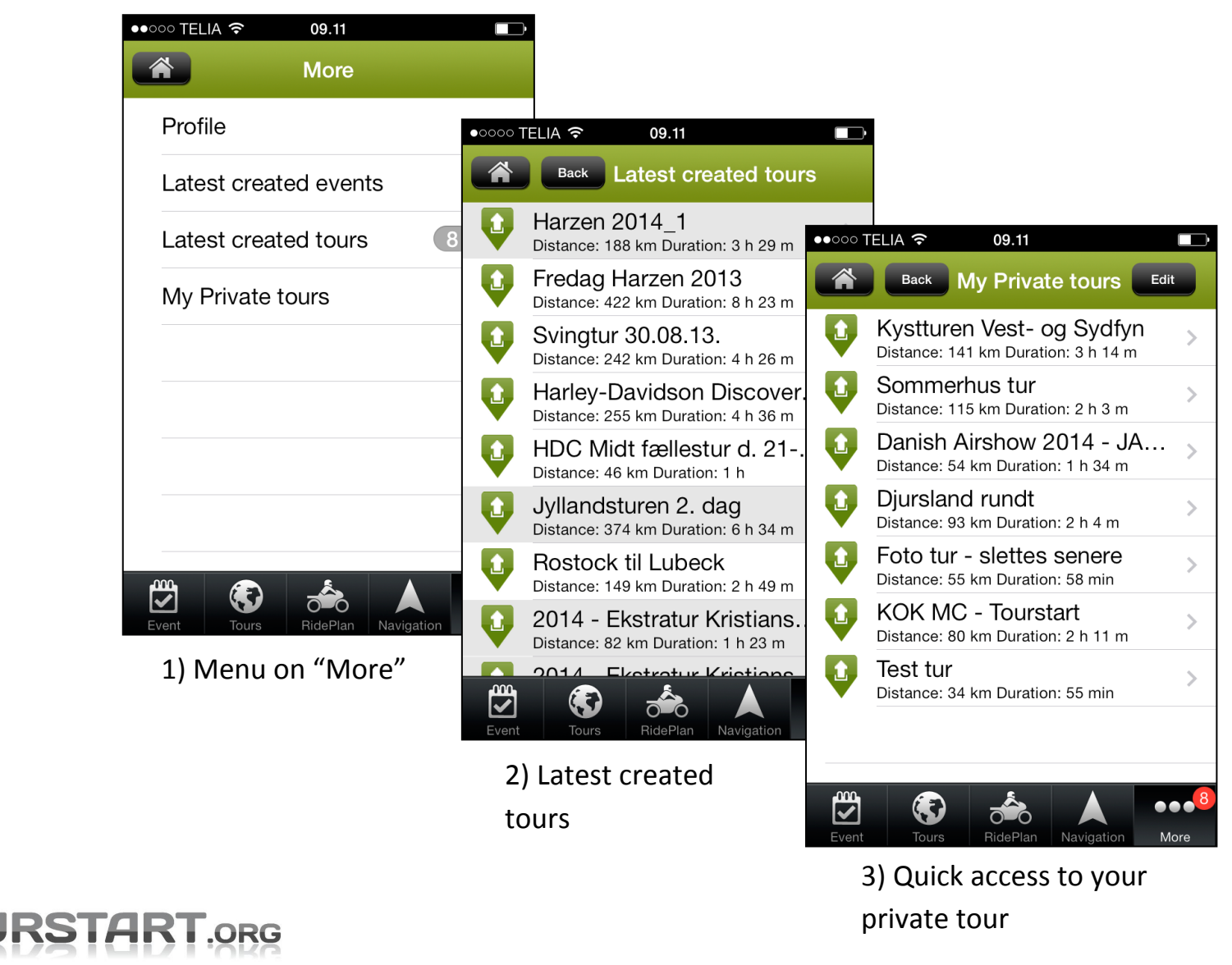

<sup>23</sup>

# <span id="page-23-0"></span>**FAQ**

#### <span id="page-23-1"></span>**Create an account**

Create an account on Tourstart by click on "login" and "Sign up". Hereafter you just need to follow the sequence.

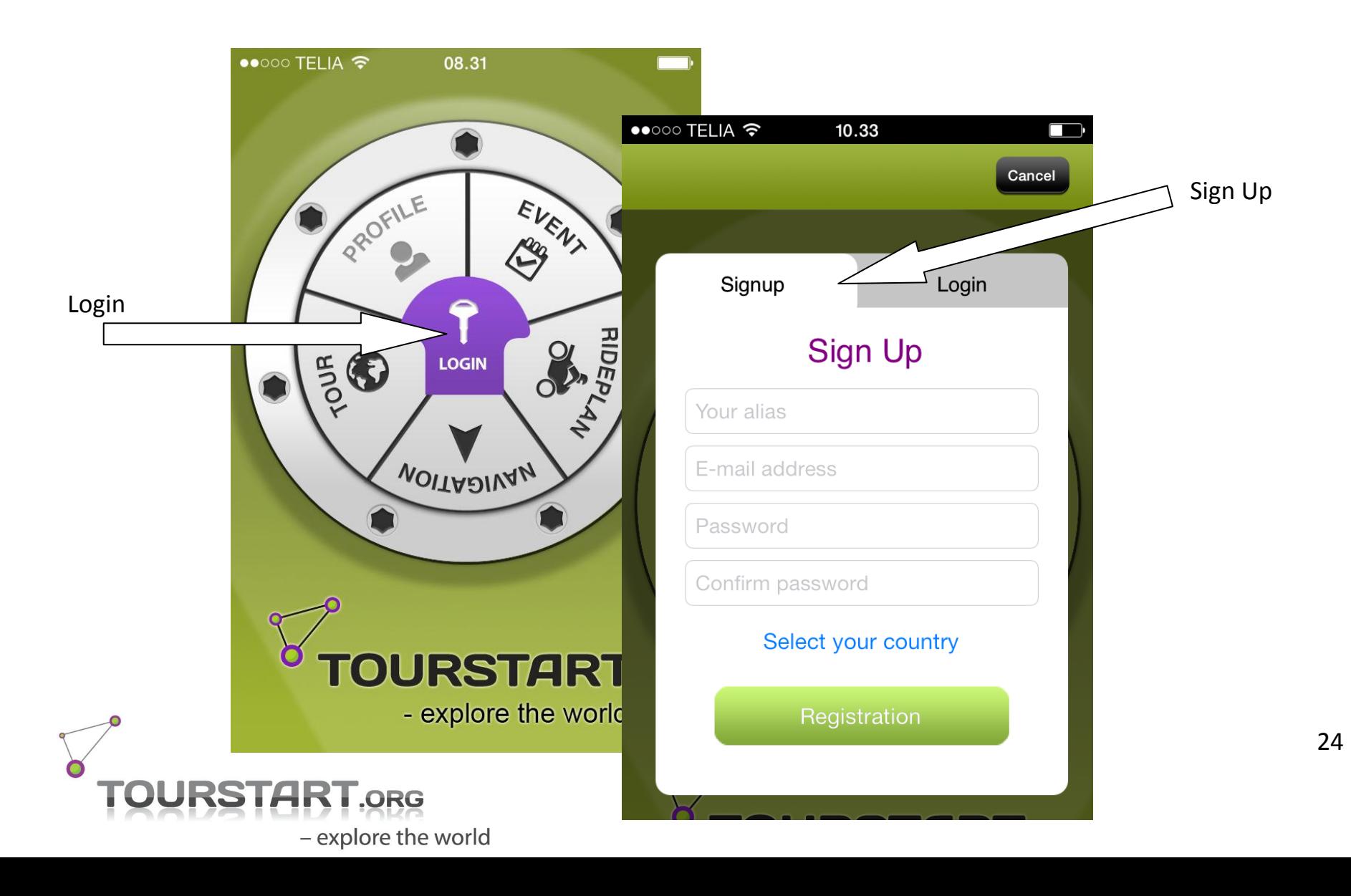

## <span id="page-24-0"></span>**Log in**

Login to create an RidePlan and see your motorcycle tour, is done by click on "Login" and then fill in the login credentials.

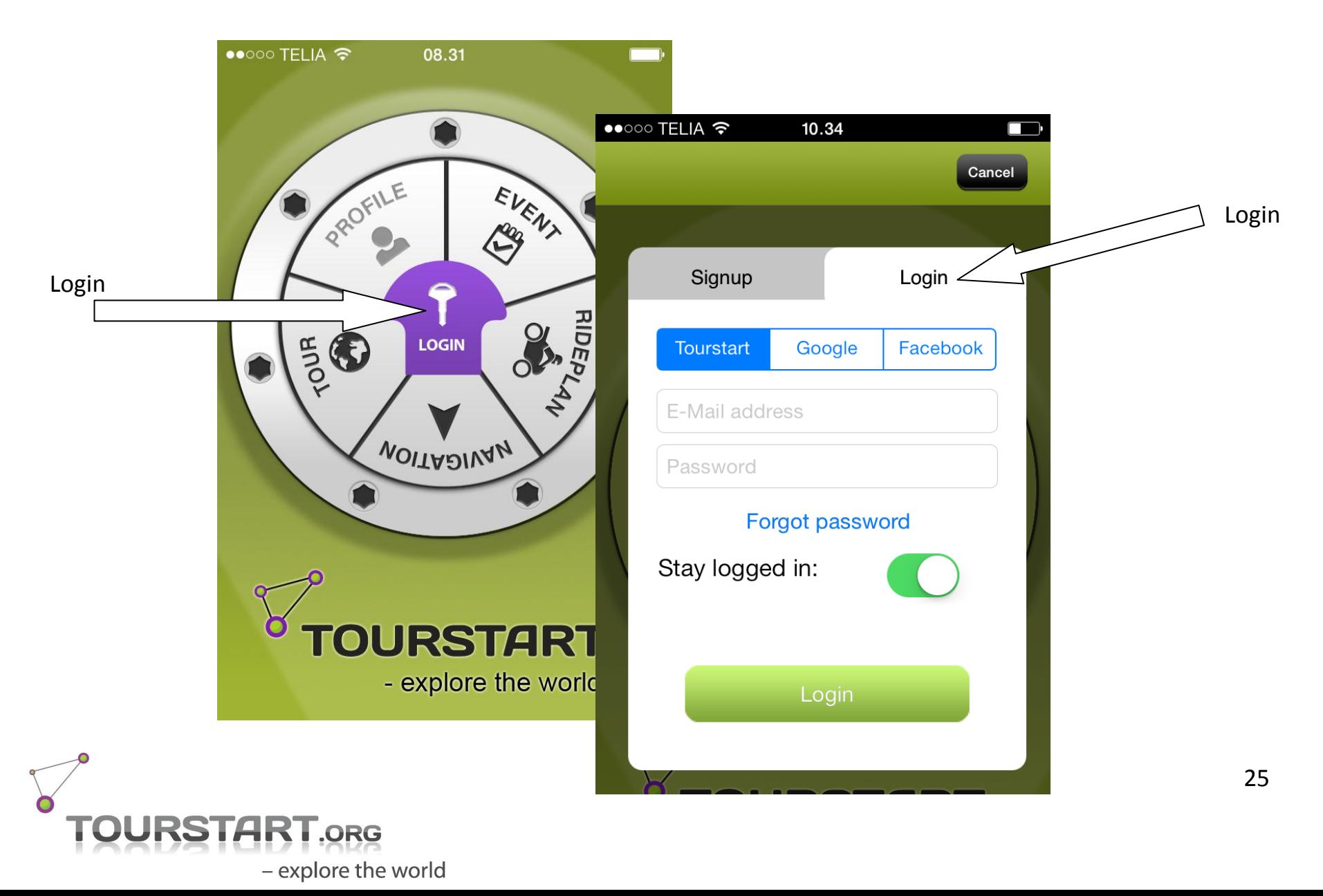

## <span id="page-25-0"></span>**In app purchase**

The motorcycle app from Tourstart is free, however it is possible to purchase additional navigation function which is purchased as on a yearly basis.

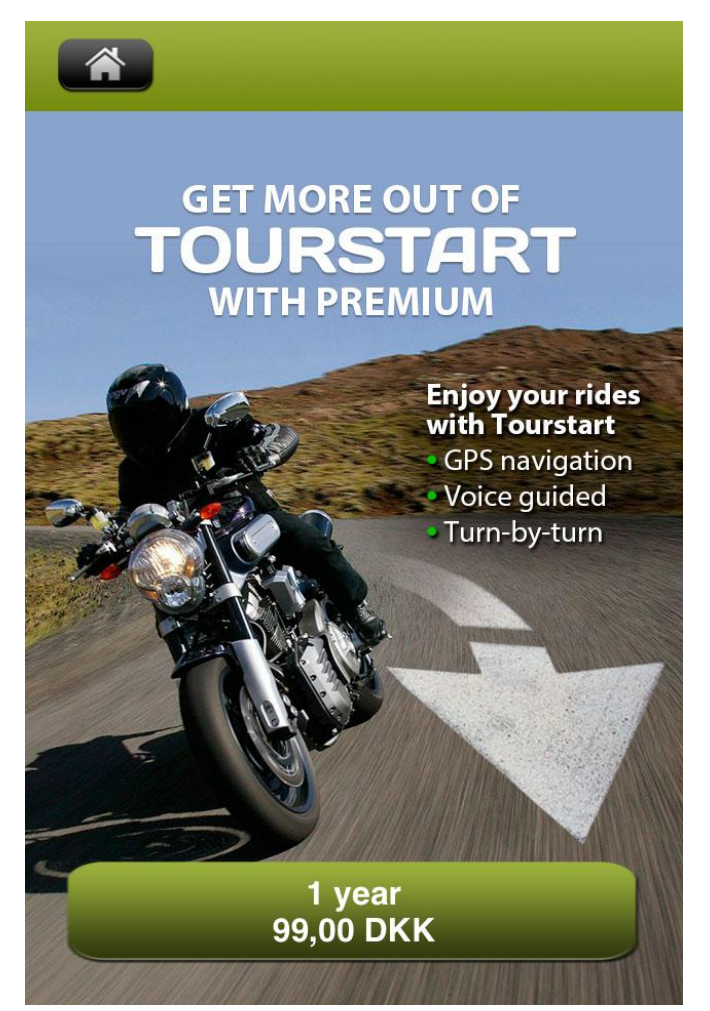

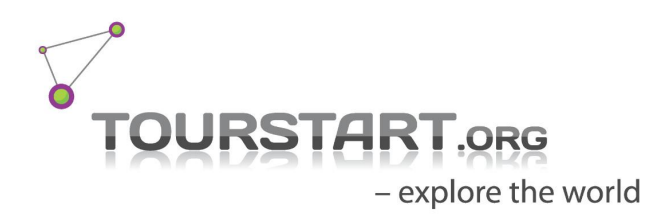

## <span id="page-26-0"></span>**Start navigation**

At any Event or Tour, it is possible to transfer gps data direct to the Navigation by a single click. In the Navigation the turn-by-turn navigation is started by click "Start"

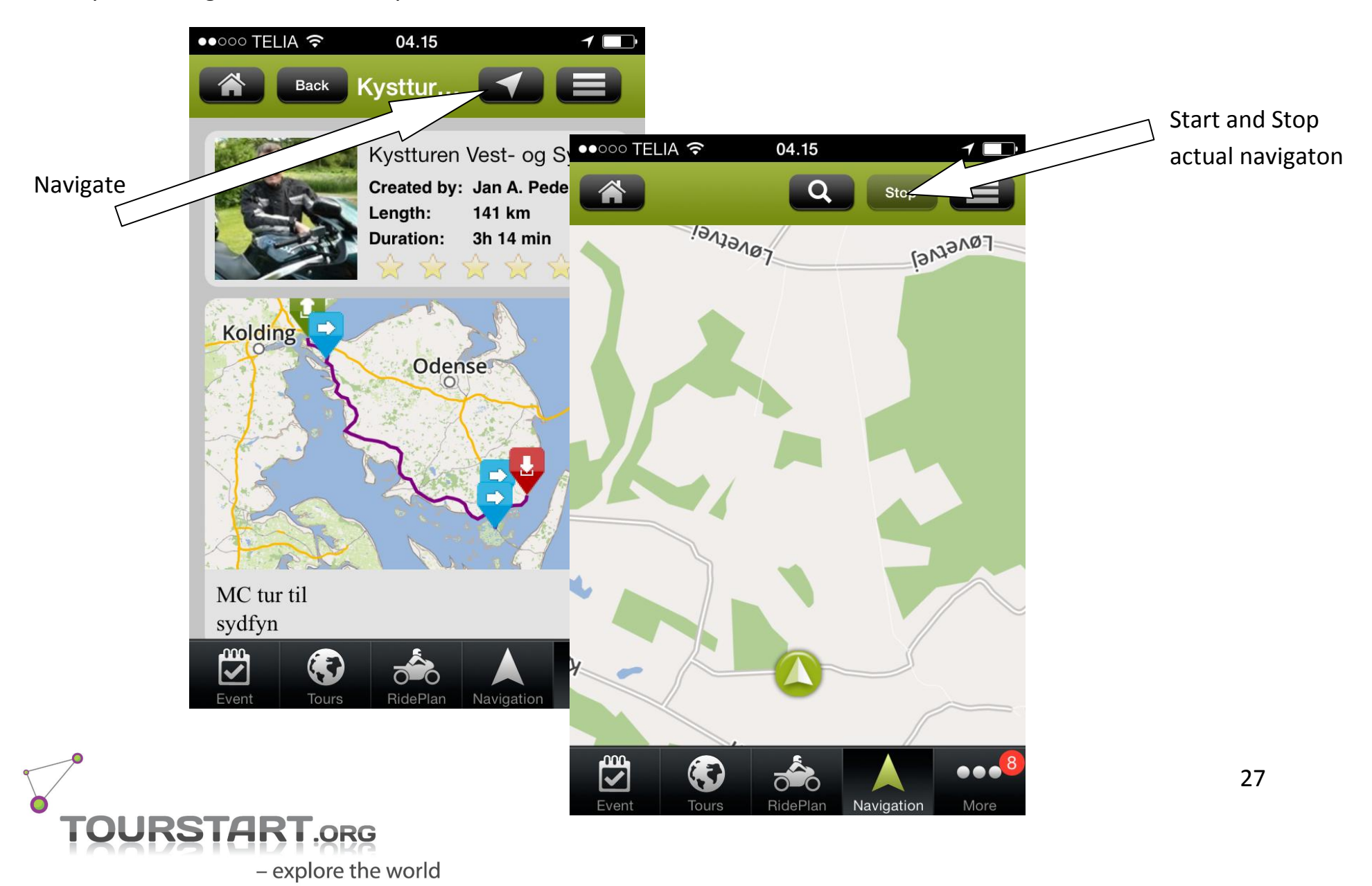

## <span id="page-27-0"></span>**Change between kilometer and miles**

Tourstart app can show distance in kilometer or miles.

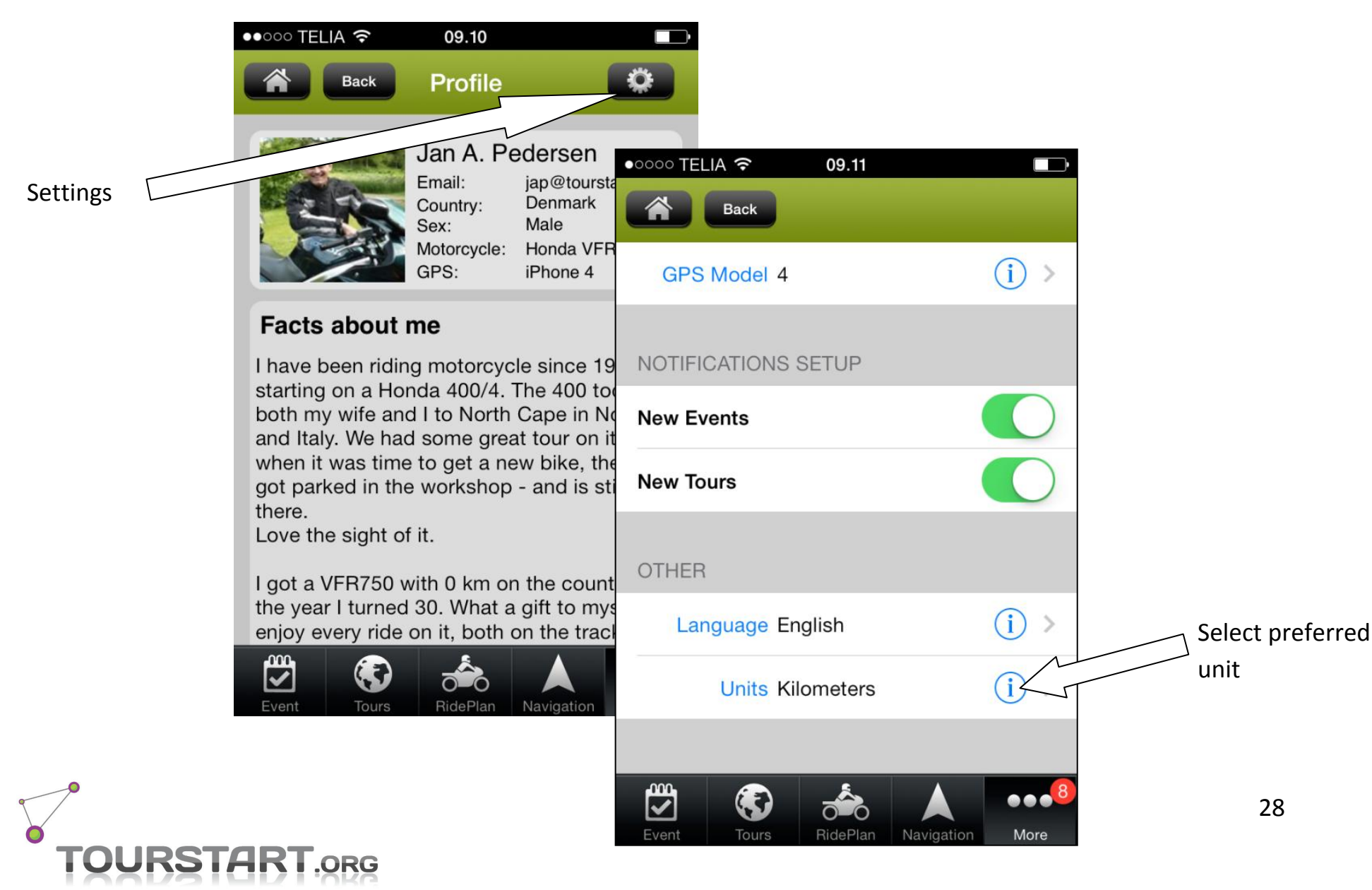

### <span id="page-28-0"></span>**Change language**

Tourstart app is translated to English, German, Russian and Danish.

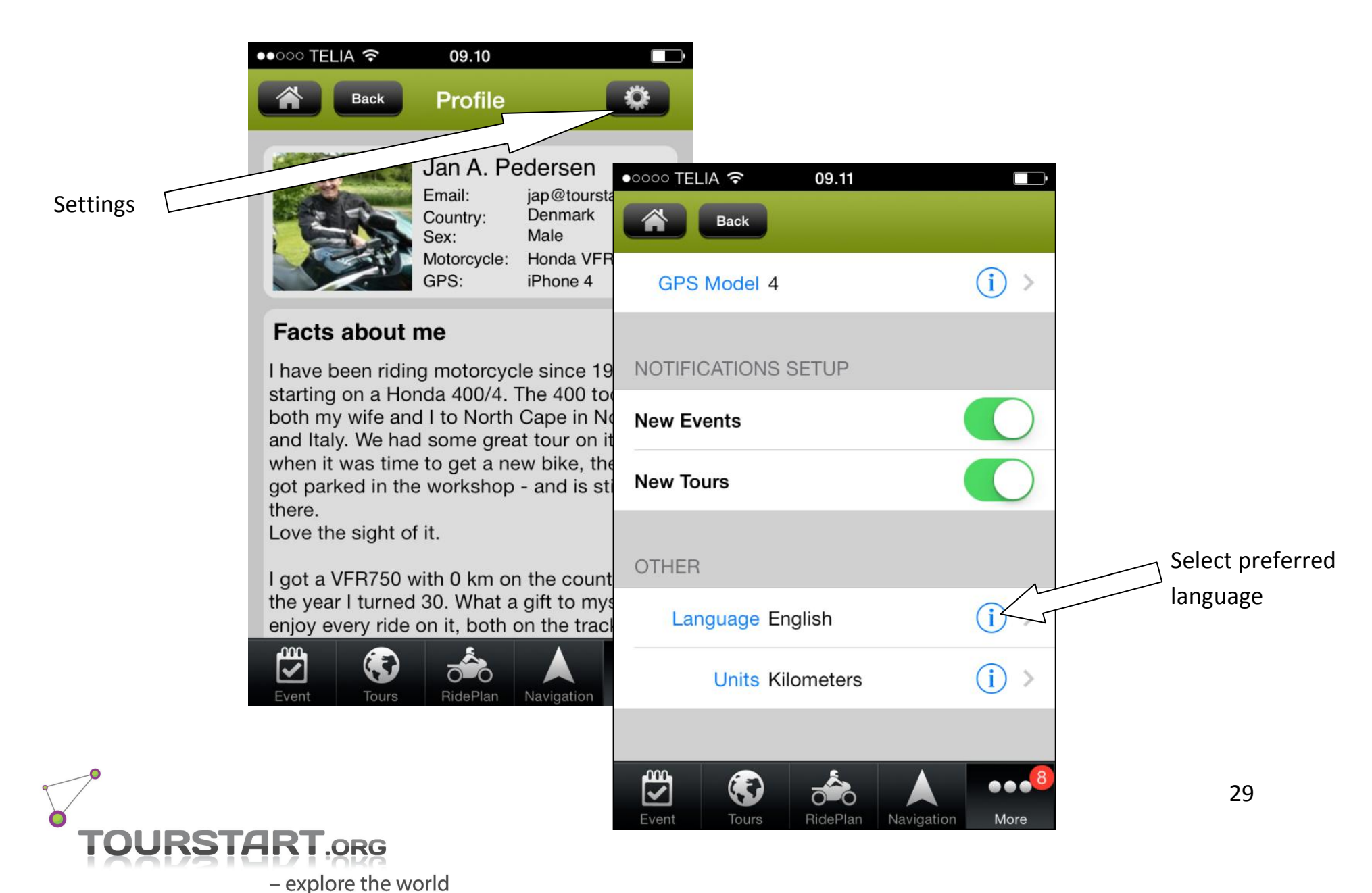

## <span id="page-29-0"></span>**Receive notifications**

Tourstart app can send you push noticifations.

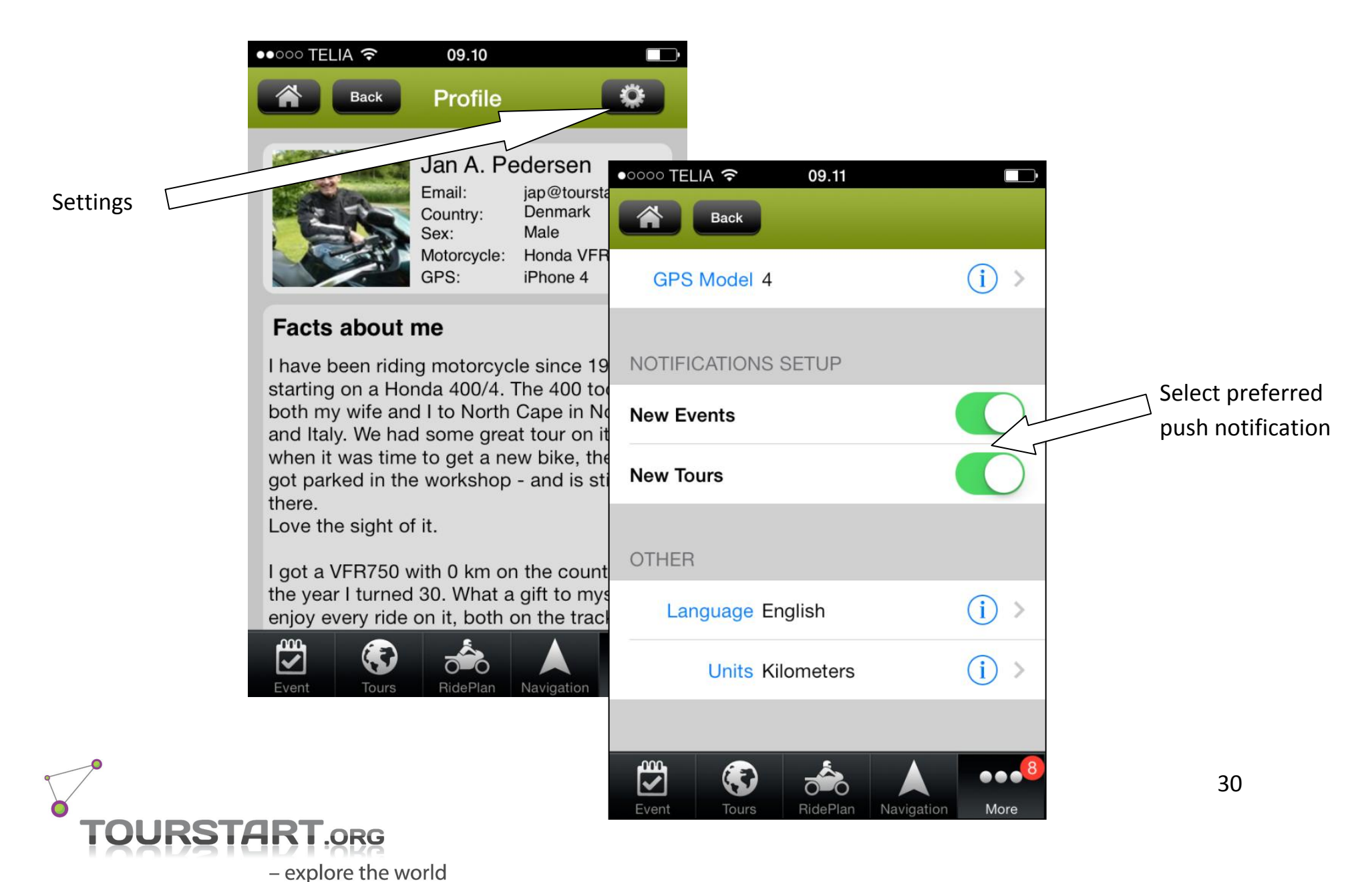

## <span id="page-30-0"></span>**Edit an existing Private Tour**

Edit in your existing "Private Tour"

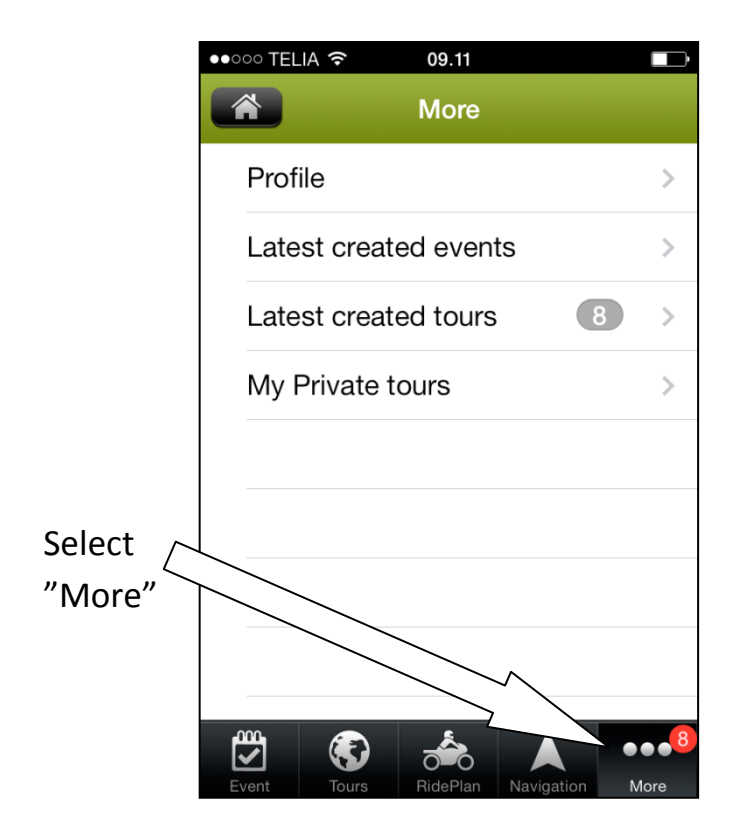

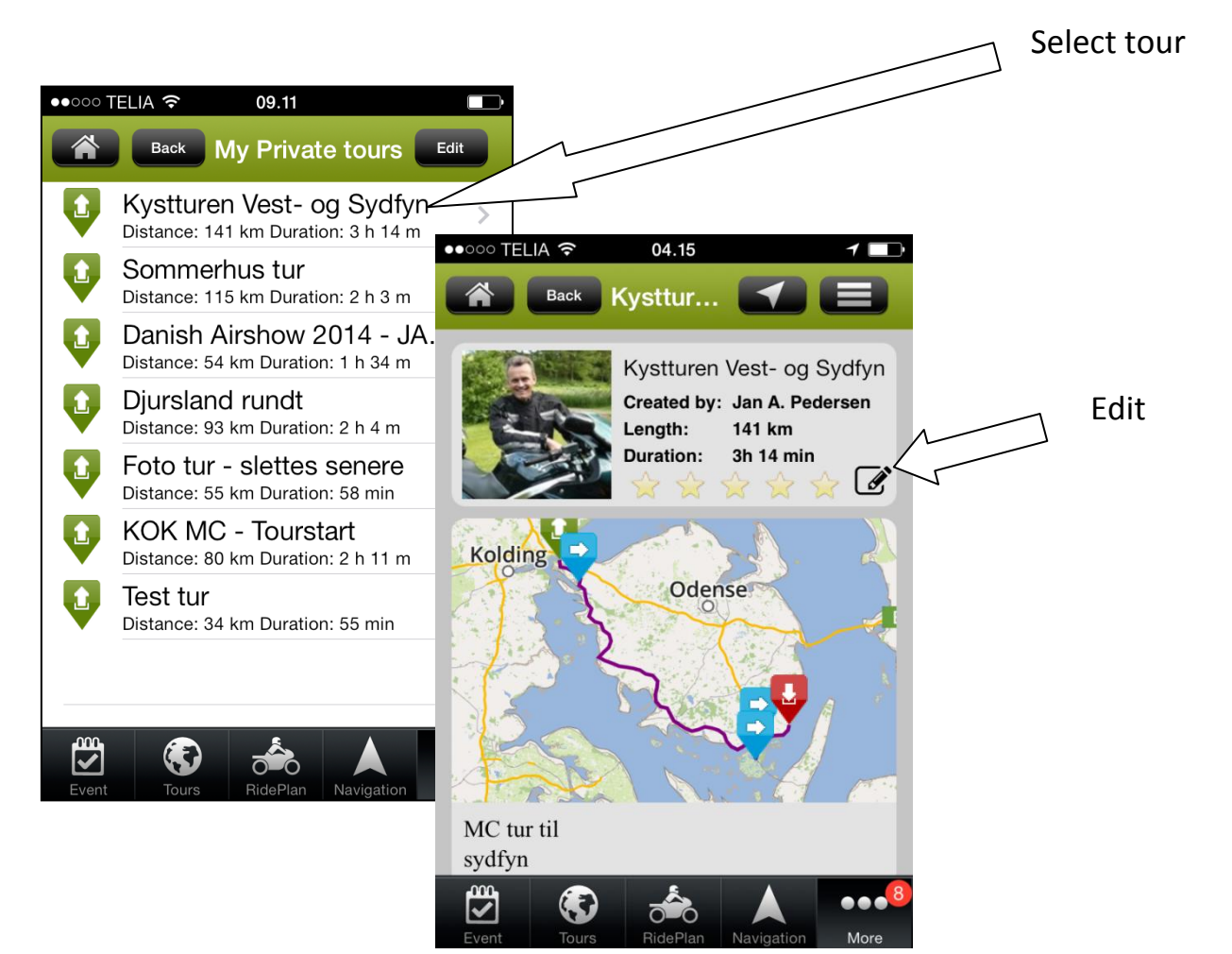

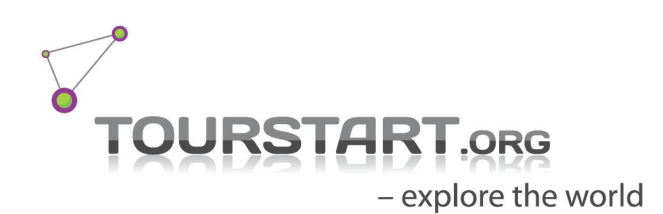

## <span id="page-31-0"></span>**Plan ride to an event – option 1**

Ride the direct and fastest route to the event.

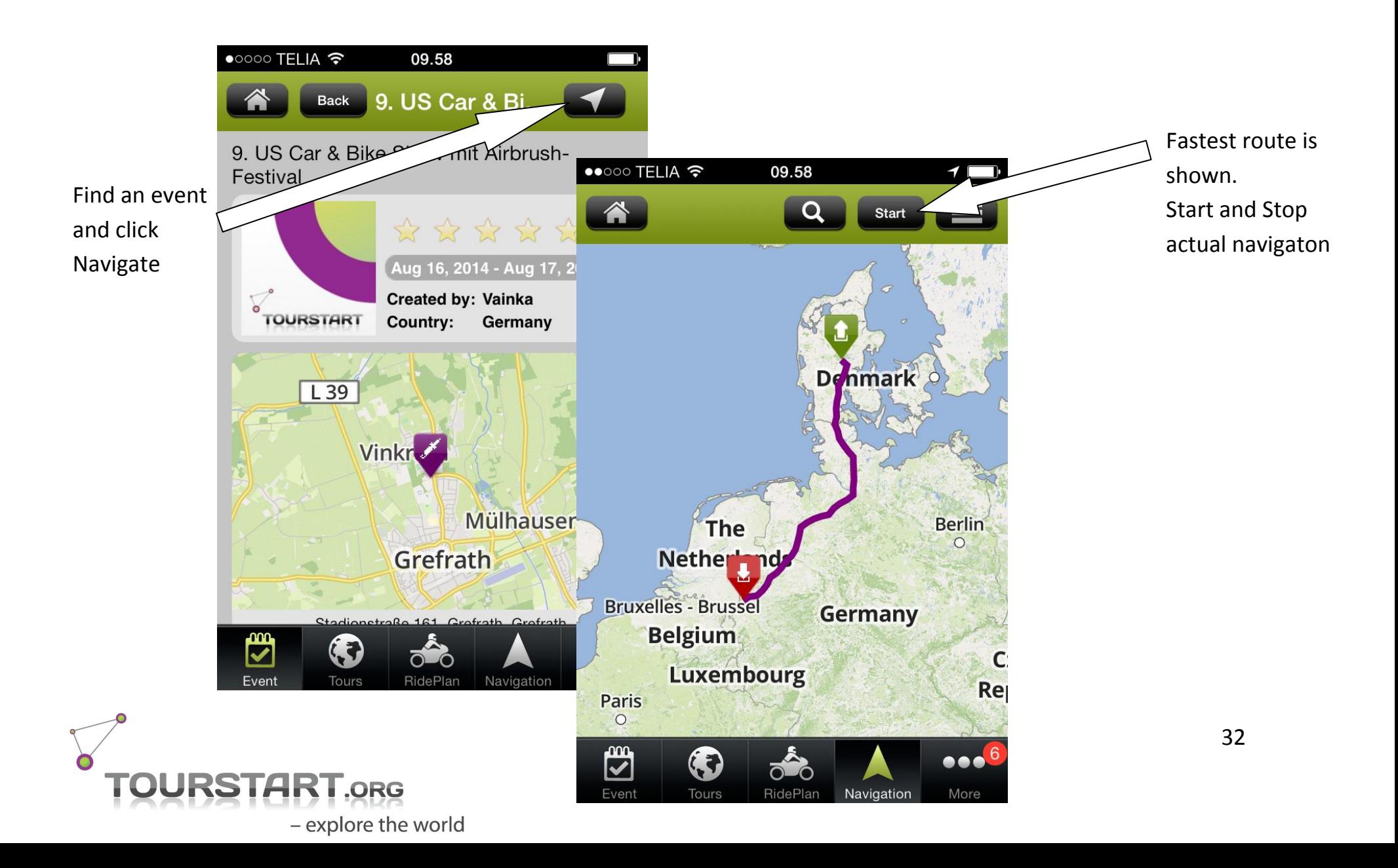

## <span id="page-32-0"></span>**Plan ride to an event – option 2**

Plan your own route to the event.

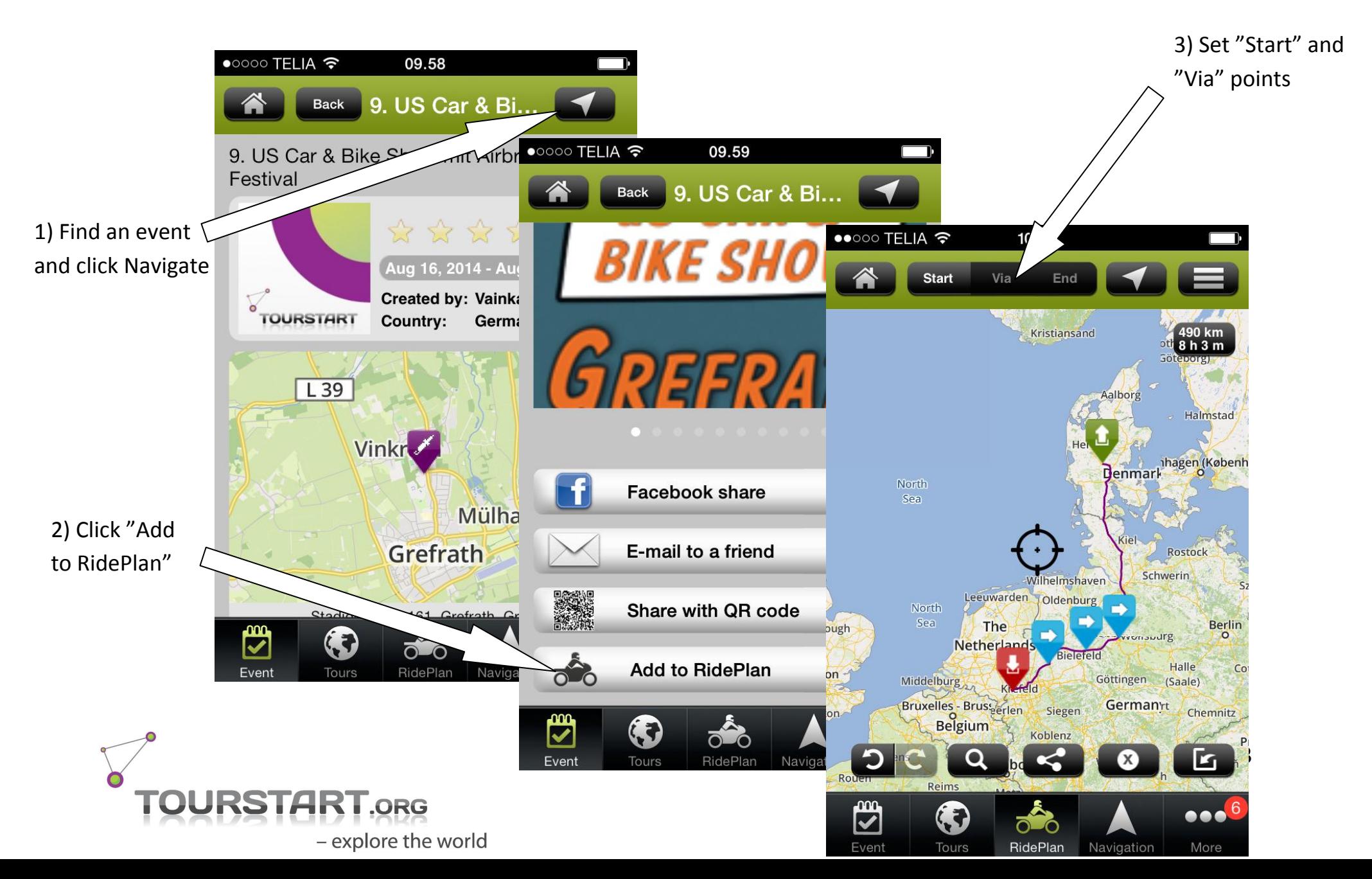

## <span id="page-33-0"></span>**Share events, tours and rideplan's**

Share events, tours and RidePlans is possible by a single click.

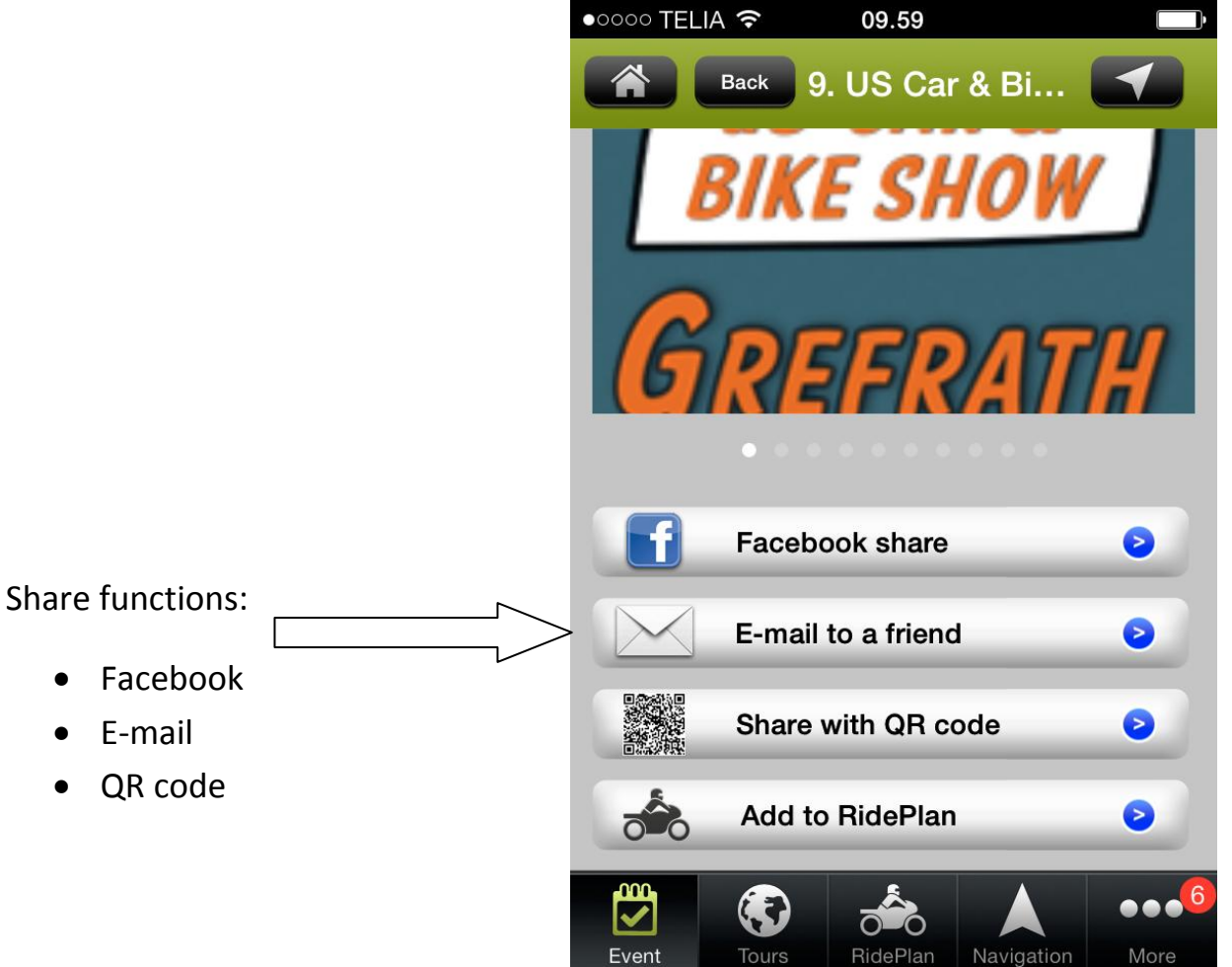

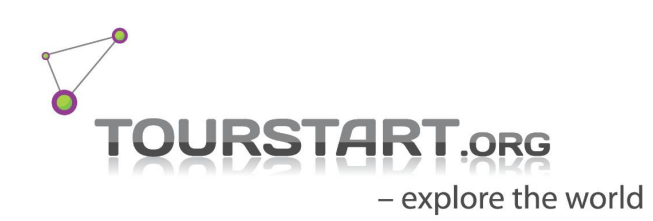

## <span id="page-34-0"></span>**Private Tour on web and app**

Private Tours are available on both web and app. Any change in the tour will be updated both on web and app instantly.

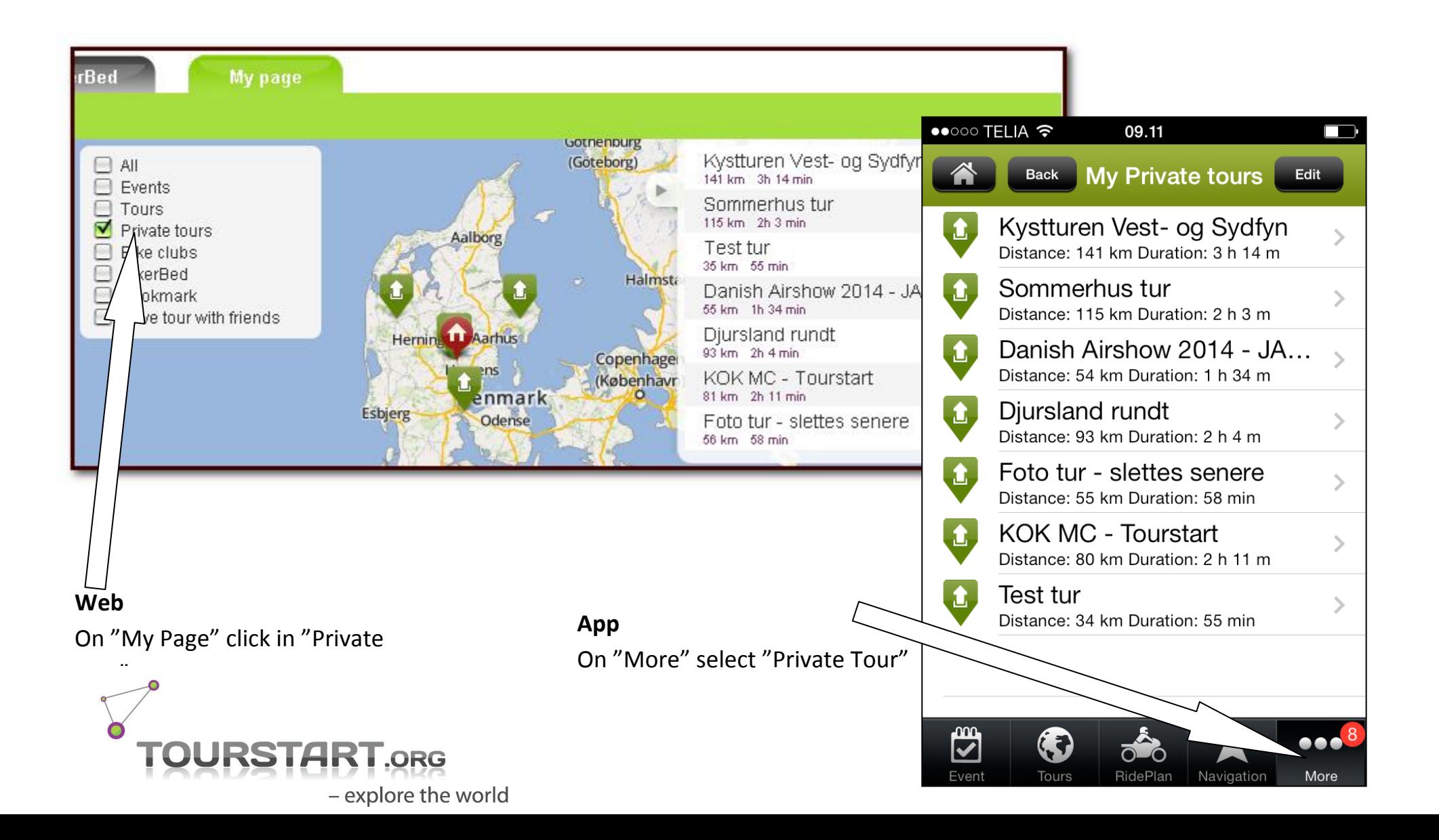

## <span id="page-35-0"></span>**Plan a route on the web and use on the iPhone**

It is possible to create a public or private tour on the web and view this instantly on the iPhone and with just a click it is possible to start navigation.

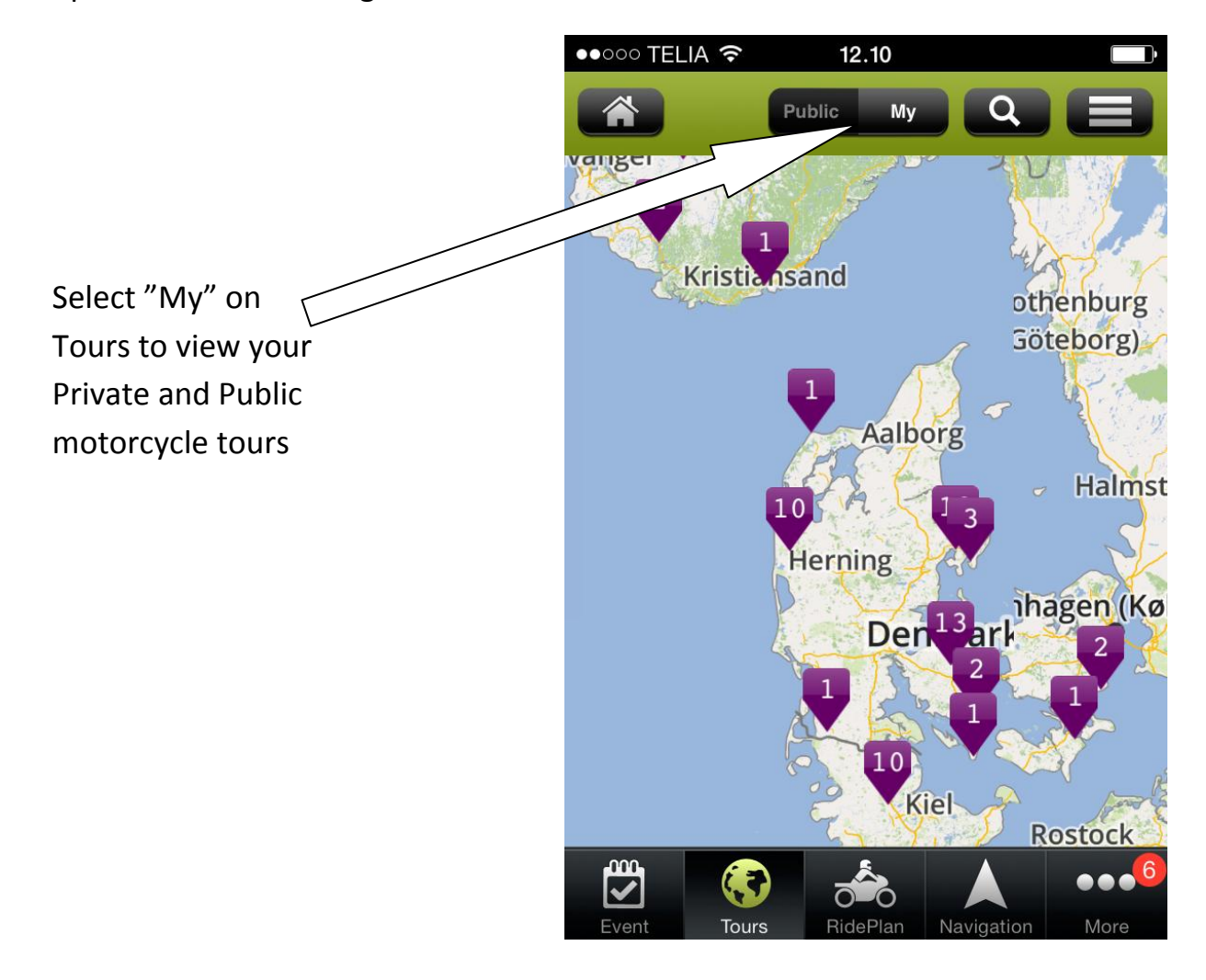

![](_page_35_Picture_3.jpeg)

## <span id="page-36-0"></span>**Some streets are missing**

Tourstart is using OpenStreetMap which is a map system made by a dedicated volunteer community, which you can also join as to update the maps. The OpenStreetMap is constantly improved and updated by its users, and Tourstart release new maps on a regular basis. As the OpenStreetMaps constantly improved and gets better and better, more and more areas will be covered.

## <span id="page-36-1"></span>**Transfer a route to a GPS**

It is not possible to transfer a motorcycle route from an iPhone/iPad to a conventional gps.

### <span id="page-36-2"></span>**Offline navigation**

We plan to make an offline version. Actually we are working on it, but cannot publish any release date.

#### **Can I use the same account on web and app**

Yes. Once you have a Tourstart account – you can use it for both web and app.

#### <span id="page-36-3"></span>**I have some suggestions or comments – what to do?**

Great- we look forward to hear from you. Send us an e-mail on [info@tourstart.org](mailto:info@tourstart.org) and we will reply instantly.

## <span id="page-36-4"></span>**Document revision**

This document were made in August 2014 and changes may have occurred since Tourstart made this User Guide.

![](_page_36_Picture_12.jpeg)